# *Guida a TEX Live* T<sub>E</sub>X Live 2012

# Karl Berry

# <http://tug.org/texlive/>

# Giugno 2012

# **Indice**

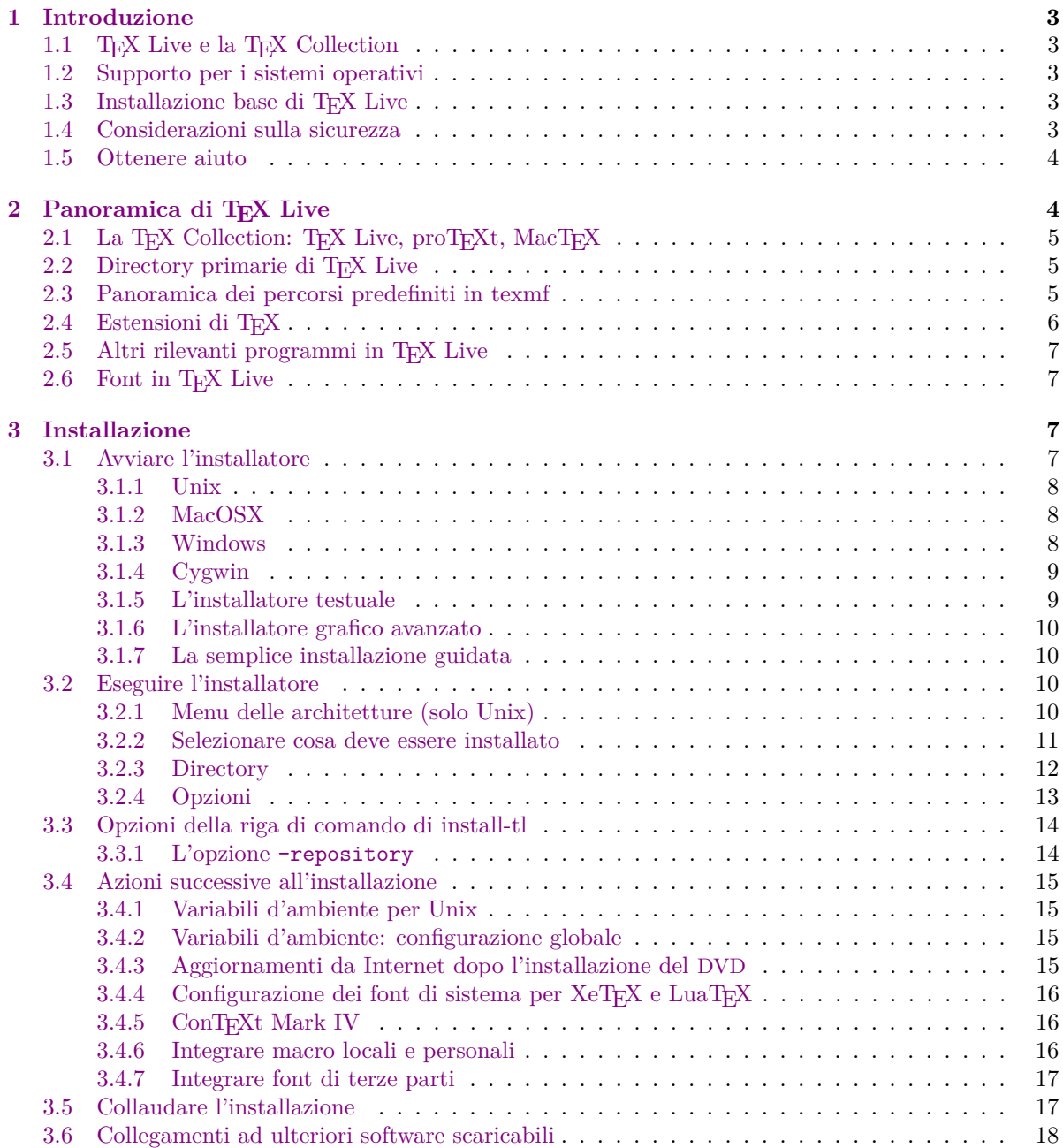

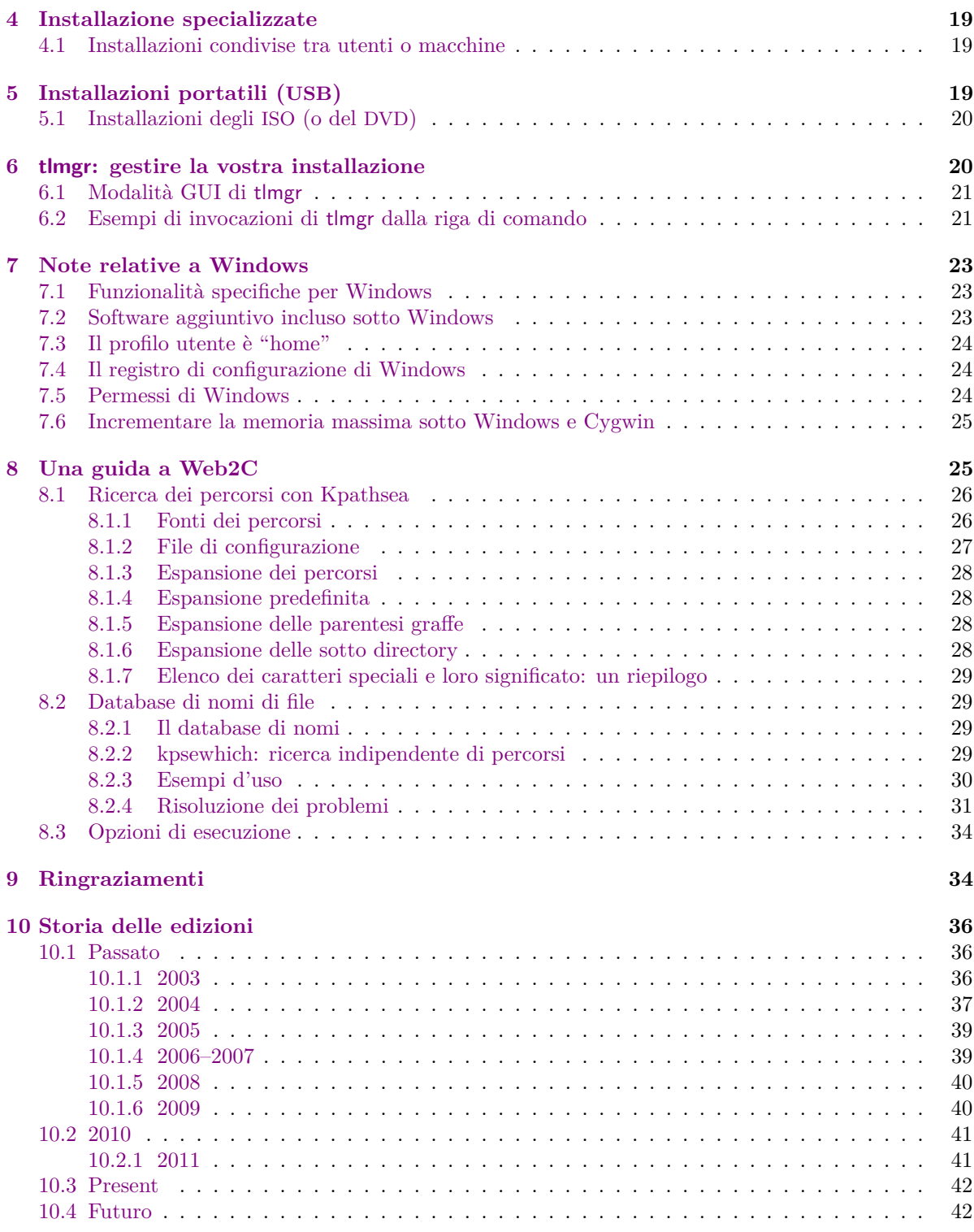

# **Note all'edizione italiana**

Dopo tanti anni, finalmente abbiamo anche un'edizione italiana di questa guida alla distribuzione TEX Live. Vorrei premettere che, per garantirne il completamento entro l'uscita di TEX Live 2009, mi sono fatto in quattro destinando praticamente ogni attimo libero a questo lavoro; ho tenuto sempre acceso il computer, con l'editor aperto e, spesso, passandoci davanti, mi fermavo a tradurre una sola frase o addirittura una sola parola pur di non restare fermo.

Ovviamente il risultato è un lavoro fatto con i piedi, uno stile incoerente, parti che nemmeno io riesco a capire, errori di battitura e di grammatica. Di tutto questo chiedo scusa. Però, adesso, il grosso dello sforzo è stato fatto e revisionare periodicamente questa guida per limarla e migliorarla sarà un'opera di gran lunga più semplice.

#### 1 INTRODUZIONE 3

Purtroppo, ho mancato l'appuntamento con TEX Live 2010 e la guida lì presente era la stessa del 2009, con tutti i suoi difetti. Questa volta, per l'edizione 2011, mi sono impegnato un po' di più, ho ripreso l'intero lavoro, l'ho aggiornato prima con le modifiche del 2010 e quindi con quelle del 2011, ho corretto una valanga di errori e ritradotto frasi che con l'italiano avevano davvero poco a che vedere.

Ovviamente ci saranno ancora tanti errori, frasi incomprensibili, incoerenze e chi più ne ha più ne metta, ma spero nuovamente che il mio piccolo contributo a TEX sia apprezzato. Potete contattarmi per qualunque cosa, aiuti, suggerimenti, correzioni, all'indirizzo [marco.pallante@gmail.com](mailto:marco.pallante@gmail.com).

Vorrei dedicare questo lavoro alla mia città.

Marco Pallante *L'Aquila, 20 giugno 2011*.

# <span id="page-2-0"></span>**1 Introduzione**

## <span id="page-2-1"></span>**1.1 TEX Live e la TEX Collection**

Questo documento descrive le caratteristiche principali della distribuzione TFX Live—TFX e i programmi ad esso correlati per i sistemi GNU/Linux e altre versioni di Unix, Mac OS X e Windows.

Potete ottenere T<sub>EX</sub> Live scaricandola, oppure sul DVD T<sub>EX</sub> Collection, che i gruppi di utenti T<sub>EX</sub> distribuiscono ai propri membri, o in altri modi. La sezione [2.1](#page-4-0) descrive brevemente il contenuto del DVD. Sia T<sub>E</sub>X Live che T<sub>E</sub>X Collection sono progetti cooperativi dei gruppi di utenti T<sub>E</sub>X. Questo descrive principalmente T<sub>E</sub>X Live.

TEX Live include gli eseguibili per TEX, L<sup>AT</sup>EX 2<sub>ε</sub>, ConTEXt, METAFONT, MetaPost, BIBTEX e molti altri programmi, una vasta collezione di macro, font e documentazione e il supporto per la composizione tipografica in molti diversi alfabeti provenienti da tutte le parti del mondo.

Per un breve riassunto dei principali cambiamenti in questa edizione di TEX Live, consultate la fine di questo documento, sezione [10](#page-35-0) (p. [36\)](#page-35-0).

## <span id="page-2-2"></span>**1.2 Supporto per i sistemi operativi**

TEX Live contiene gli eseguibili per molte piattaforme basate su Unix, inclusi GNU/Linux, Mac OS X e Cygwin. I sorgenti inclusi possono essere compilati per quelle piattaforme per le quali non forniamo i binari.

Per quanto riguarda Windows: Windows XP e successivi sono supportati. Windows 2000 probabilmente continuerà a funzionare quasi del tutto. Non ci sono specifici eseguibili a 64-bit per Windows, ma quelli a 32-bit dovrebbero funzionare sui sistemi a 64-bit.

Consulta la sezione [2.1](#page-4-0) per scoprire soluzioni alternative per Windows e Mac OS X.

## <span id="page-2-3"></span>1.3 Installazione base di T<sub>E</sub>X Live

È possibile installare T<sub>EX</sub> Live dal DVD oppure attraverso Internet ([http://tug.org/texlive/](http://tug.org/texlive/acquire.html) [acquire.html](http://tug.org/texlive/acquire.html)). Il programma di installazione via rete è piccolo e scarica tutto ciò che è necessario da Internet.

Il programma di installazione nel DVD vi permette l'installazione su un disco locale. Non è possibile eseguire T<sub>EX</sub> Live direttamente dal DVD T<sub>EX</sub> Collection (o dalla sua immagine .iso), ma potete preparare un'installazione pronta per l'uso su, per esempio, una pennetta USB (consultate la sezione [5\)](#page-18-2). L'installazione è descritta nelle prossime sezioni (p. [7\)](#page-6-2), ma eccone un rapido accenno:

- Lo script di installazione è chiamato install-tl. Può operare in "modalità guidata" (*wizard*) dando l'opzione -gui=wizard (predefinita sotto Windows), in modalità testuale dando l'opzione -gui=text (predefinito per gli altri sistemi) e in modalità GUI esperta dando -gui=perltk.
- Uno degli elementi installati è il programma "TEX Live Manager", chiamato tlmgr. Così come l'installatore, può essere usato sia in modalità GUI che in modalità testuale. Lo si può usare per installare e disinstallare i pacchetti e per compiere varie operazioni di configurazione.

### <span id="page-2-4"></span>**1.4 Considerazioni sulla sicurezza**

Sulla base delle nostre conoscenze, i programmi centrali di TEX sono (e sono sempre stati) estremamente robusti. Tuttavia, gli altri programmi in TEX Live potrebbero non raggiungere lo stesso livello, nonostante il massimo impegno di tutti. Come sempre, dovreste essere attenti nell'eseguire i programmi su documenti di origine inaffidabile; per la massima sicurezza, eseguiteli in una nuova sotto directory.

Questo bisogno di attenzone è particolarmente pressante sotto Windows, dato che generalmente Windows cerca i programmi nella directory attuale prima che in qualunque altra posizione, indipendentemente dal percorso di ricerca. Questo comportamento crea un'ampia varietà di possibili attacchi. Abbiamo chiuso molte falle, ma indubbiamente alcune ne rimangono, soprattutto con i programmi di terze parti. Perciò raccomandiamo di controllare la presenza di file sospetti nella directory attuale, soprattutto quella di eseguibili (binari o script). Normalmente questi non dovrebbero essere presenti e senza alcun dubbio normalmente non dovrebbero essere creati semplicemente elaborando un documento.

Infine, TEX (e i programmi che lo accompagnano) è capace di creare nuovi file quando elabora i documento, una funzionalità che può anche essere abusata in una grande quantità di modi. Di nuovo, elaborare documenti sconosciuti in una nuova sotto directory è la cosa più sicura.

## <span id="page-3-0"></span>**1.5 Ottenere aiuto**

La comunità TEX è attiva ed amichevole e le domande più importanti finiscono per ricevere una risposta. Tuttavia il supporto è informale, offerto da volontari e lettori casuali, per cui è particolarmente importante fare la propria parte prima di chiedere (se preferite un supporto commerciale garantito, potete rinunciare del tutto a TEX Live e ordinare il sistema di un fornitore; alla pagina <http://tug.org/interest.html#vendors> trovate un elenco).

Ecco una lista di risorse, approssimativamente nell'ordine in cui noi raccomandiamo di usarle:

- Per Cominciare Se siete nuovi di T<sub>E</sub>X, alla pagina web <http://tug.org/begin.html> troverete una breve introduzione al sistema.
- **TEX FAQ** Le TEX FAQ sono un enorme compendio di risposte ad ogni genere di domanda, dalle più elementari alle più oscure. Sono incluse in TEX Live in texmf-dist/doc/generic/FAQ-en/html/ index.html e sono disponibili su Internet alla pagina <http://www.tex.ac.uk/faq>. Controllate prima qui.
- **TEX Catalogue** Se state cercando uno specifico pacchetto, font, programma, ecc., il TEX Catalogue è il luogo dove guardare. È un enorme catalogo con tutte le voci relative a TEX. Visitate <http://mirror.ctan.org/help/Catalogue/>.
- **Risorse Web per TEX** La pagina web <http://tug.org/interest.html> ha molti collegamenti relativi a TEX, in particolare a numerosi libri, manuali ed articoli su tutti gli aspetti del sistema.
- **archivi di supporto** I due principali forum di supporto sono il gruppo Usenet <news:comp.text.tex> e la mailing list [texhax@tug.org](mailto:texhax@tug.org). I loro archivi raccolgono anni di domande e risposte per il vostro piacere di ricerca tramite <http://groups.google.com/group/comp.text.tex/topics> e <http://tug.org/mail-archives/texhax>, rispettivamente. E una generica ricerca su web, ad esempio da <http://google.com>, non fa mai male.
- **porre domande** Se non riuscite a trovare una risposta, potete formulare la vostra domanda su comp. text.tex tramite Google o un programma per Usenet, oppure tramite posta elettronica su [texhax@tug.org](mailto:texhax@tug.org). Ma prima di scrivere, *leggete* questa voce delle FAQ, al fine di massimizzare le probabilità di ottenere una risposta utile: [http://www.tex.ac.uk/cgi-bin/texfaq2html?](http://www.tex.ac.uk/cgi-bin/texfaq2html?label=askquestion) [label=askquestion](http://www.tex.ac.uk/cgi-bin/texfaq2html?label=askquestion). Vale anche la pena nominare il sito della Comunità LATEX su [http://](http://www.latex-community.org/) [www.latex-community.org/](http://www.latex-community.org/) e il suo forum <http://www.latex-community.org/forum/> e il TFX StackExchange su <http://tex.stackexchange.com/>.
- **supporto TEX Live** Se volete segnalare un bug o avete dei suggerimenti o commenti sulla distribuzione TEX Live, sull'installazione o la documentazione, la mailing list è [tex-live@tug.org](mailto:tex-live@tug.org). Tuttavia, se la vostra domanda è relativa all'uso di un particolare programma incluso in TEX Live, scrivete al mantenitore o alla mailing list di quel programma. Spesso eseguire un programma con l'opzione --help fornisce un indirizzo al quale segnalare i bug.

L'altra faccia della medaglia è aiutare coloro che hanno domande. Sia comp.text.tex che texhax sono aperte a chiunque, quindi sentevi liberi di unirvi, iniziare a leggere e dare una mano dove potete.

# <span id="page-3-1"></span>**2 Panoramica di TEX Live**

Questa sezione descrive i contenuti di T<sub>EX</sub> Live e della T<sub>EX</sub> Collection di cui è parte.

## <span id="page-4-0"></span>2.1 La TEX Collection: TEX Live, proTEXt, MacTEX

Il DVD TEX Collection include quanto segue:

- **TEX Live** Un sistema TEX completo da installare sul proprio disco. La sua pagina web è [http:](http://tug.org/texlive/) [//tug.org/texlive/](http://tug.org/texlive/).
- **MacT<sub>EX</sub>** per Mac OS X, aggiunge a T<sub>EX</sub> Live un installatore nativo per Mac OS X ed altre applicazioni Mac. La sua pagina web è <http://tug.org/mactex/>.
- **proTEXt** Un miglioramento della distribuzione MiKTEX per Windows, proTEXt aggiunge alcuni strumenti supplementari a MiKTEX e semplifica l'installazione. È interamente indipendente da TEX Live e ha le proprie istruzioni per l'installazione. La pagina web di proTEXt è [http:](http://tug.org/protext) [//tug.org/protext](http://tug.org/protext).

**CTAN** Un'instantanea dell'archivio CTAN (<http://www.ctan.org>).

**texmf-extra** Una directory con pacchetti aggiuntivi assortiti.

CTAN, protext e texmf-extra non seguono necessariamente le stesse condizioni di licenza di TEX Live, per cui fate attenzione nel ridistribuirli o modificarli.

## <span id="page-4-1"></span>2.2 Directory primarie di T<sub>E</sub>X Live

Segue un breve elenco e una descrizione delle directory primarie in un'installazione di TEX Live.

bin I programmi del sistema T<sub>E</sub>X, raggruppati per piattaforma.

readme-\*.dir Una rapida panoramica e collegamenti utili per TEX Live, in varie lingue, sia in HTML che in formato testuale.

source I sorgenti di tutti i programmi inclusi, comprese le distribuzioni T<sub>E</sub>X basate su Web2C.

- texmf Vedi TEXMFMAIN sotto.
- texmf-dist Vedi TEXMFDIST sotto.
- tlpkg Script, programmi e dati per l'amministrazione dell'installazione e per il supporto specifico di Windows.

In aggiunta alle precedenti directory, gli script di installazione e i file README (in varie lingue) si trovano nella directory della distribuzione.

Per quanto riguarda la documentazione, i collegamenti nel file doc.html possono risultare utili. La documentazione per i programmi (manuali, pagine di manuale, file Info) si trova in texmf/doc. La documentazione per i pacchetti ed i formati TEX si trova nella directory texmf-dist/doc. Potete usare il programma texdoc per trovare una qualsiasi documentazione, ovunque sia collocata.

Questa stessa documentazione di TEX Live si trova in texmf/doc/texlive, disponibile in varie lingue:

- Ceco/Slovacco: texmf/doc/texlive/texlive-cz
- Cinese Semplificato: texmf/doc/texlive/texlive-zh-cn
- Francese: texmf/doc/texlive/texlive-fr
- Inglese: texmf/doc/texlive/texlive-en
- Italiano: texmf/doc/texlive/texlive-it
- Polacco: texmf/doc/texlive/texlive-pl
- Russo: texmf/doc/texlive/texlive-ru
- Serbo: texmf/doc/texlive/texlive-sr
- Tedesco: texmf/doc/texlive/texlive-de

## <span id="page-4-2"></span>**2.3 Panoramica dei percorsi predefiniti in texmf**

Questa sezione elenca le variabili predefinite che specificano i percorsi dentro texmf usati dal sistema, il loro scopo e la strutturazione predefinita di T<sub>EX</sub> Live. Il comando tlmgr confimostra i valori di queste variabili, così che sia possibile scoprire con facilità come queste siano riferite alle specifiche directory nella propria installazione.

Tutti i percorsi, inclusi quelli personali, dovrebbero seguire la Struttura delle Directory di TEX (TEX Directory Structure, TDS, <http://tug.org/tds>) con tutta la sua miriade di sotto directory, altrimenti i file potrebbero non essere trovati. La sezione [3.4.6](#page-15-2) (p. [16\)](#page-15-2) descrive ciò con maggior dettaglio.

- TEXMFMAIN Il percorso che contiene le parti vitali del sistema, come i file di configurazione, gli script di supporto e la documentazione dei programmi.
- TEXMFDIST Il percorso che contiene il gruppo principale di pacchetti di macro, di font, ecc.
- TEXMFLOCAL Il percorso che un amministratore può usare per l'installazione di macro, di font, ecc., aggiuntivi o aggiornati nel proprio sistema, in modo che siano disponibili per tutti gli utenti.
- TEXMFHOME Il percorso che ciascun utente può usare per la propria installazione personale di macro, font, ecc., aggiuntivi o aggiornati. L'espansione di questa variabile si adatta dinamicamente per ciascun utente alla directory individuale dell'utente stesso.
- TEXMFCONFIG Il percorso relativo a ciascun utente usato dai programmi texconfig, updmap e fmtutil per memorizzare i dati di configurazione modificati.
- TEXMFSYSCONFIG Il percorso relativo all'intero sistema usato dai programmi texconfig-sys, updmap-sys e fmtutil-sys per memorizzare i dati di configurazione modificati.
- TEXMFVAR Il percorso relativo a ciascun utente usato da texconfig, updmap e fmtutil per memorizzare i dati generati durante l'esecuzione, come i file dei formati e le mappe per i font.
- TEXMFSYSVAR Il percorso relativo all'intero sistema usato da texconfig-sys, updmap-sys, fmtutil-sys ed anche da tlmgr per memorizzare i dati generati durante l'esecuzione, come i file dei formati e le mappe per i font.
- TEXMFCACHE I percorsi usati da ConTEXt MkIV per memorizzare i dati generati durante l'esecuzione.

La strutturazione predefinita è:

percorso del sistema può contenere diverse edizioni di T<sub>E</sub>X Live:

2011 Un'edizione precedente.

2012 L'attuale edizione.

bin

```
i386-linux Esebuibili per GNU/Linux
   ...
   universal-darwin Eseguibili per Mac OS X
   win32 Eseguibili per Windows
texmf This is TEXMFMAIN.
texmf-dist TEXMFDIST
texmf-var TEXMFSYSVAR
texmf-config TEXMFSYSCONFIG
```
texmf-local TEXMFLOCAL, pensato per essere mantenuto tra diverse edizioni.

**home dell'utente** (\$HOME o %USERPROFILE%)

.texlive2011 Dati privati generati e di configurazione per un'edizione precedente.

.texlive2012 Dati privati generati e di configurazione per l'attuale edizione.

texmf-var TEXMFVAR, TEXMFCACHE texmf-config TEXMFCONFIG

texmf TEXMFHOME Macro personali, ecc.

## <span id="page-5-0"></span>**2.4 Estensioni di TEX**

Lo sviluppo dell'originale TEX di Knuth è congelato, se si escludono rare correzioni di bug. È ancora presente in TEX Live come tex e vi rimarrà nel prossimo futuro. TEX Live contiene diverse versioni estese di TEX:

*ε***-TEX** aggiunge un insieme di nuove primitive (riguardanti l'espansione delle macro, la scansione dei caratteri, le classi di segnaposti, caratteristiche di debug aggiuntive ed altro ancora) e le estensioni TEX--XET per la scrittura bidirezionale. Nella modalità di base, *ε*-TEX è compatibile al 100% con il TEX ordinario. Consultate texmf-dist/doc/etex/base/etex\_man.pdf.

## 3 INSTALLAZIONE 7

- **pdfT<sub>E</sub>X** parte dalle estensioni di *ε*-T<sub>E</sub>X, aggiunge il supporto per la generazione di file PDF oltre che dei DVI e molte estensioni che non sono legate alla generazione dell'output. Questo programma è invocato dalla maggior parte dei formati, come etex, latex, pdflatex. Il suo sito web è [http://](http://www.pdftex.org/) [www.pdftex.org/](http://www.pdftex.org/). Consultate texmf-dist/doc/pdftex/manual/pdftex-a.pdf per il manuale e texmf-dist/doc/pdftex/manual/samplepdf/samplepdf.tex per gli esempi d'uso di alcune delle sue caratteristiche.
- LuaT<sub>EX</sub> è il successore prescelto di pdfT<sub>E</sub>Xed è quasi del tutto (ma non completamente) compatibile con i predecessori. È anche destinato a sostituire le funzioni di Aleph (vedi sotto), per quanto non sia stata predisposta la compatibilità tecnica. L'interprete Lua incorportato ([http://www.](http://www.lua.org/) [lua.org/](http://www.lua.org/)) permette soluzioni eleganti a molti problemi spinosi di TEX. Quando è invocato come texlua, si comporta come un interprete Lua autonomo ed è già usato in questo modo all'interno di TEX Live. Il suo sito web è <http://www.luatex.org> e il manuale di riferimento è texmf-dist/ doc/luatex/luatexref-t.pdf.
- **XeTEX** aggiunge il supporto per l'input in Unicode e per i font OpenType e di sistema, implementato usando librerie di terze parti standard. Visitate <http://tug.org/xetex>.
- Ω **(Omega)** è basato sull'Unicode (caratteri a 16 bit) e dunque consente di lavorare con quasi tutti gli alfabeti del mondo contemporaneamente. Supporta anche i cosiddetti "Ω Translation Process" (OTP, Processi di Traduzione Omega), per compiere trasformazioni complesse su input arbitrari. Omega non è più incluso in TEX Live come programma separato; soltanto Aleph è fornito.

**Aleph** combina le estensioni Ω e *ε*-TEX. Consultate texmf-dist/doc/aleph/base.

## <span id="page-6-0"></span>2.5 Altri rilevanti programmi in T<sub>E</sub>X Live

Seguono alcuni altri programmi di uso comune inclusi in TEX Live:

bibtex, bibtex8 supporto per la bibliografia.

makeindex, xindy supporto per gli indici.

dvips converte i DVI in PostScript.

xdvi programma di anteprima dei DVI per l'X Window System.

dvilj convertitore di DVI per la famiglia di stampanti HP LaserJet.

dviconcat, dviselect tagliano ed incollano le pagine contenute nei file DVI.

dvipdfmx converte i DVI in PDF, un approccio alternativo a pdfTEX (citato in precedenza).

psselect, psnup, . . . programmi di manipolazione dei PostScript.

pdfjam, pdfjoin, . . . programmi di manipolazione dei PDF.

texexec, texmfstart processore ConTEXt e PDF.

tex4ht convertitore da T<sub>EX</sub> a HTML (e a XML ed altro ancora).

## <span id="page-6-1"></span>**2.6 Font in TEX Live**

TEX Live è fornito con molti caratteri tipografici scalabili di alta qualità. Visita <http://tug.org/fonts> e texmf-dist/doc/fonts/free-math-font-survey.

# <span id="page-6-2"></span>**3 Installazione**

## <span id="page-6-3"></span>**3.1 Avviare l'installatore**

Per cominciare, procuratevi il DVD T<sub>EX</sub> Collection oppure scaricate l'installatore di rete di T<sub>EX</sub> Live ed individuate il programma di installazione: install-tl per Unix, install-tl.bat per Windows. Consulate <http://tug.org/texlive/acquire.html> per maggiori informazioni ed altri metodi per ottenere il software.

**Installatore di rete:** Scaricatelo da CTAN, dal percorso systems/texlive/tlnet; l'indirizzo [http:](http://mirror.ctan.org/systems/texlive/tlnet) [//mirror.ctan.org/systems/texlive/tlnet](http://mirror.ctan.org/systems/texlive/tlnet) reindirizzerà automaticamente ad un mirror aggiornato vicino. Potete scaricare sia install-tl.zip che può essere usato sotto Unix e Windows, sia il notevolmente più piccolo install-unx.tar.gz solo per Unix. Dopo averlo decompresso, install-tl e install-tl.bat si troveranno nella sotto directory install-tl.

**DVD TEX** Collection: aprite la sotto directory texlive del DVD. Sotto Windows, il programma di installazione dovrebbe partire automaticamente quando inserite il DVD. Potete ottenere il DVD diventando membri di un gruppo utenti T<sub>EX</sub> (caldamente consigliato, [http://tug.org/](http://tug.org/usergroups.html) [usergroups.html](http://tug.org/usergroups.html)) oppure acquistandolo separatamente (<http://tug.org/store>) o ancora masterizzandolo a partire dall'immagine ISO. Sulla maggior parte dei sistemi potete anche montare direttamente l'ISO. Dopo l'installazione dal DVD o dall'immagine ISO, se volete ottenere gli aggiornamenti da Internet, consulate [3.4.3.](#page-14-3)

Indipendentemente dall'origine, viene eseguito lo stesso programma di installazione. La differenza più evidente tra i due è che con l'installatore di rete riceverete i pacchetti che sono disponibili al momento. Questo contrasta con le immagini DVD e ISO, che non vengono aggiornate tra le principali versioni pubbliche.

Le sezioni seguenti spiegano l'avvio dell'installazione in maggiore dettaglio.

#### <span id="page-7-0"></span>**3.1.1 Unix**

Di seguito, > denota il prompt della shell; l'input dell'utente è in **grassetto**. Il programma install-tl è uno script Perl. Il modo più semplice per avviarlo su un sistema compatibile Unix è il seguente:

## > **cd /percorso/verso/il/programma** > **perl install-tl**

In alternativa potete invocare **perl /percorso/verso/il/programma/install-lt**, oppure **./install-tl** se avete i permessi di esecuzione, ecc.; non ripeteremo tutte queste varianti. Potreste dover ingrandire la finestra di terminale affinché mostri l'intera schermata dell'installatore testuale (Figura [1\)](#page-8-2).

Per eseguire l'installazione nella modalità GUI avanzata (figura [2\)](#page-9-4) avete bisogno del modulo Perl/TK) compilato con il supporto per XFT, che avviene normalmente con GNU/Linux, ma non necessariamente con altri sistemi. Detto questo, potete eseguire:

```
> perl install-tl -gui
```
Per un elenco completo delle diverse opzioni:

```
> perl install-tl -help
```
**Attenzione riguardo i permessi Unix:** La tua umask nel momento dell'installazione sarà rispettata dall'installatore di TEX Live. Quindi se vuoi che l'installazione sia usabile da altri utenti oltre che te, sii sicuro che le tue impostazioni siano permissive a sufficienza, per esempio, umask 002. Per ulteriori informazioni riguardo umask, consulta la documentazione del tuo sistema.

**Considerazioni speciali per Cygwin:** Diversamente da altri sistemi Unix-compatibili, Cygwin non è preimpostato per includere tutti i programmi di cui l'installatore di TEX Live ha bisogno. Consulta la sezione [3.1.4](#page-8-0) per i dettagli.

### <span id="page-7-1"></span>**3.1.2 MacOSX**

Come accennato nella sezione [2.1,](#page-4-0) abbiamo preparato una distribuzione separata per Mac OS X chiamata MacTEX (<http://tug.org/mactex>). Su Mac OS X raccomandiamo di usare l'installatore nativo di MacT<sub>EX</sub> al posto dell'installatore di T<sub>EX</sub> Live in quanto quello nativo esegue alcuni aggiustamenti specifici per il Mac, in particolare per consentire con semplicità il passaggio tra le varie distribuzioni  $T_F X$  per Mac OS X (Mac $T_F X$ , Fink, MacPorts, ...).

MacT<sub>EX</sub> è strettamente basato su T<sub>EX</sub> Live e le rispettive strutture delle directory sono esattamente le stesse. Il primo aggiunge alcune ulteriori cartelle con documentazione e applicazioni specifici per il Mac.

## <span id="page-7-2"></span>**3.1.3 Windows**

Se state usando l'installatore di rete oppure se l'installatore su DVD non si avvia automaticamente, fate doppio click su install-tl.bat. Per ottenere maggiori opzioni di configurazione, come la selezione di specifiche collezioni di pacchetti, lanciate install-tl-advanced.bat.

Potete avviare l'installatore anche dal prompt dei comandi. Qui sotto, > denota il prompt; l'input dell'utente è in **grassetto**. Se vi trovate nella cartella dell'installatore, eseguite semplicemente:

> **install-tl**

```
Installing TeX Live 2012 from: ...
Platform: i386-linux => 'Intel x86 with GNU/Linux'
Distribution: inst (compressed)
...
Detected platform: Intel x86 with GNU/Linux
 <B> binary systems: 1 out of 19
 <S> Installation scheme (scheme-full)
     84 collections out of 85, disk space required: 3091 MB
 Customizing installation scheme:
   <C> standard collections
   <L> language collections
 <D> directories:
   TEXDIR (the main TeX directory):
    /usr/local/texlive/2012
   ...
 <O> options:
   [ ] use letter size instead of A4 by default
   ...
 <V> set up for portable installation
Actions:
 <I> start installation to hard disk
 <H> help
 <Q> quit
```
<span id="page-8-2"></span>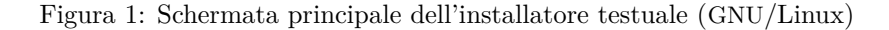

In aternativa potete lanciarlo con un percorso assoluto, come:

## > **D:**\**texlive**\**install-tl**

per il DVD TEX Collection, supponendo che D: sia il lettore DVD. La figura [3](#page-10-1) mostra l'installazione guidata, che è quella preimpostata per Windows.

Per installare in modalità testuale, usate:

```
> install-tl -no-gui
```
Per un elenco completo delle diverse opzioni:

```
> install-tl -help
```
## <span id="page-8-0"></span>**3.1.4 Cygwin**

L'installatore di TEX Live supporta soltanto Cygwin 1.7. Prima di iniziare l'installazione, usate il programma setup.exe di Cygwin per installare i pacchetti perl e wget, a meno che non lo abbiate già fatto. I seguenti pacchetti aggiuntivi sono raccomandati:

- fontconfig  $[richiesto\ da\ XeT_FX]$
- ghostscript [richiesto da vari programmi]
- libXaw7 [richiesto da xdvi]
- ncurses [fornisce il comando 'clear' usato dall'installatore]

### <span id="page-8-1"></span>**3.1.5 L'installatore testuale**

La figura [1](#page-8-2) mostra la schermata principale della modalità testuale sotto Unix. L'installatore testuale è quello predefinito sotto Unix.

Questo è soltanto un installatore a riga di comando; non c'è alcun supporto per il movimento del cursore di inserimento. Ad esempio, non potete muovervi tra le caselle di spunta o i campi di inserimento. Voi semplicemente digitate qualcosa al prompt (MAIUSCOLE e minuscole sono differenti), premete il tasto Invio e l'intera schermata del terminale sarà aggiornata, con il contenuto alterato.

L'interfaccia dell'installatore testuale è così primitiva per una ragione: è progettata per funzionare sul maggior numero di piattaforme possibile, anche con una versione minimale di Perl.

|           | TeX Live 2012 Installation                                  |                                      |        |  |  |
|-----------|-------------------------------------------------------------|--------------------------------------|--------|--|--|
|           | ------- Basic Information -------                           |                                      |        |  |  |
|           | Binary system(s)                                            | x86 64-linux                         | Change |  |  |
|           | Selected scheme                                             | scheme-full                          | Change |  |  |
|           | ------- Further Customization -------                       |                                      |        |  |  |
|           | Standard collections                                        |                                      | Change |  |  |
|           | Language collections                                        |                                      | Change |  |  |
|           | 84 collections out of 85 (disk space required: 3091 MB)     |                                      |        |  |  |
|           | ------- Directory setup -------                             |                                      |        |  |  |
|           | Portable setup                                              | No                                   | Toggle |  |  |
|           | TEXDIR (the main TeX directory)                             | /usr/local/texlive/2012              | Change |  |  |
|           | TEXMFLOCAL (directory for site-wide local files)            | /usr/local/texlive/texmf-local       | Change |  |  |
| Live 2012 | TEXMFSYSVAR (directory for autogenerated data)              | /usr/local/texlive/2012/texmf-var    | Change |  |  |
|           | TEXMFSYSCONFIG (directory for local config)                 | /usr/local/texlive/2012/texmf-config | Change |  |  |
|           | TEXMFHOME (directory for user-specific files)               | $\sim$ /texmf                        | Change |  |  |
|           | ------- Options -------                                     |                                      |        |  |  |
|           | Default paper size                                          | A4                                   | Toggle |  |  |
| EX        | Allow execution of restricted list of programs via \write18 | Yes                                  | Toggle |  |  |
|           | Create all format files                                     | Yes                                  | Toggle |  |  |
|           | Install font/macro doc tree                                 | Yes                                  | Toggle |  |  |
|           | Install font/macro source tree                              | Yes                                  | Toggle |  |  |
|           | Create symlinks in system directories                       | No                                   | Change |  |  |
|           | After installation, get package updates from CTAN           | Yes                                  | Toggle |  |  |
| 598/26666 | <b>Install TeX Live</b>                                     | Quit                                 |        |  |  |

<span id="page-9-4"></span>Figura 2: Schermata dell'installatore grafico avanzato (GNU/Linux)

## <span id="page-9-0"></span>**3.1.6 L'installatore grafico avanzato**

La figura [2](#page-9-4) mostra l'installatore grafico avanzato sotto GNU/Linux. Al di là dell'uso di pulsanti e menu, questo installatore non differisce di molto da quello testuale.

Questa modalità può essere invocata esplicitamente tramite

```
> install-tl -gui=perltk
```
## <span id="page-9-1"></span>**3.1.7 La semplice installazione guidata**

Sotto Windows, l'azione predefinita è di eseguire il più semplice metodo di installazione che potessimo escogitare, chiamato "installazione guidata". Questa installa tutto e praticamente non pone domande. Se volete personalizzare la vostra installazione, dovete lanciare uno degli altri installatori.

Questa modalità può essere invocata esplicitamente con

## > **install-tl -gui=wizard**

# <span id="page-9-2"></span>**3.2 Eseguire l'installatore**

L'installatore è pensato per essere perlopiù autoesplicativo, ma seguono alcune note riguardo varie opzioni e sottomenu.

## <span id="page-9-3"></span>**3.2.1 Menu delle architetture (solo Unix)**

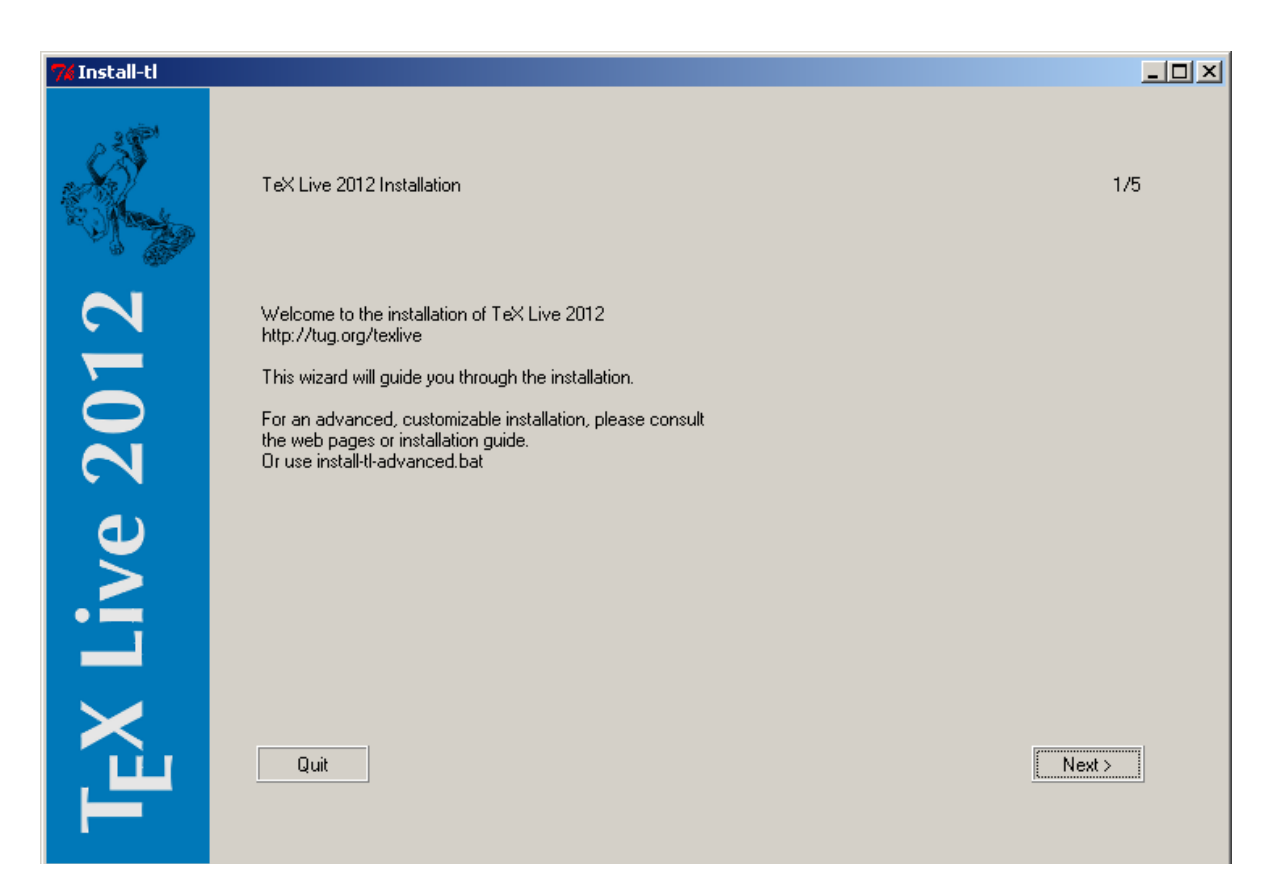

Figura 3: Schermata dell'installazione guidata (Windows)

<span id="page-10-1"></span>

| Available platforms: |  |                                    |                                                             |  |  |  |
|----------------------|--|------------------------------------|-------------------------------------------------------------|--|--|--|
|                      |  |                                    | a [ ] alpha-linux DEC Alpha with GNU/Linux                  |  |  |  |
|                      |  |                                    | b [] amd64-freebsd x86 64 with FreeBSD                      |  |  |  |
|                      |  |                                    | c [] amd64-kfreebsd x86 64 with GNU/kFreeBSD                |  |  |  |
|                      |  | d [ ] armel-linux                  | ARM with GNU/Linux                                          |  |  |  |
|                      |  | e [ ] i386-cygwin                  | Intel x86 with Cygwin                                       |  |  |  |
|                      |  |                                    | f [ ] i386-freebsd [ Intel x86 with FreeBSD                 |  |  |  |
|                      |  |                                    | g [ ] i386-kfreebsd Intel x86 with GNU/FreeBSD              |  |  |  |
|                      |  |                                    | h [X] i386-linux Intel x86 with GNU/Linux                   |  |  |  |
|                      |  |                                    | i [ ] i386-solaris Intel x86 with Solaris                   |  |  |  |
|                      |  | i [ ] mips-irix                    | SGI IRIX                                                    |  |  |  |
|                      |  |                                    | k [ ] mipsel-linux mipsel with Linux                        |  |  |  |
|                      |  | 1 [ ] powerpc-aix PowerPC with AIX |                                                             |  |  |  |
|                      |  |                                    | m [ ] powerpc-linux PowerPC with GNU/Linux                  |  |  |  |
|                      |  | o [ ] sparc-solaris                | Sparc with Solaris                                          |  |  |  |
|                      |  |                                    | p [ ] universal-darwin universal binaries for MacOSX/Darwin |  |  |  |
|                      |  | s [ ] win32                        | Windows                                                     |  |  |  |
|                      |  |                                    | t [ ] x86_64-darwin x86_64 with MacOSX/Darwin               |  |  |  |
|                      |  |                                    | u [] x86 64-linux x86 64 with GNU/Linux                     |  |  |  |
|                      |  |                                    | v [ ] x86 64-solaris x86 64 with Solaris                    |  |  |  |
|                      |  |                                    |                                                             |  |  |  |

<span id="page-10-2"></span>Figura 4: Menu delle architetture

La figura [4](#page-10-2) mostra il menu delle architetture in modalità testuale. Di base, saranno installati solo gli eseguibili per la propria piattaforma attuale. Da questo menu si può selezionare l'installazione dei binari anche per altre piattaforme. Questa opzione è utile se si condivide un'installazione di TEX in una rete di macchine eterogenee, oppure per una macchina con due sistemi operativi.

#### <span id="page-10-0"></span>**3.2.2 Selezionare cosa deve essere installato**

La figura [5](#page-11-1) mostra il menu degli schemi di TEX Live; da qui potete scegliere uno "schema", che è un insieme di collezioni di pacchetti. Questo è lo schema raccomandato, ma potete anche scegliere basic

| Select scheme:                                                |
|---------------------------------------------------------------|
|                                                               |
| a [X] full scheme (everything)                                |
| b [ ] medium scheme (small + more packages and languages)     |
| c [ ] small scheme (basic + xetex, metapost, a few languages) |
| d [ ] basic scheme (plain and latex)                          |
| e [ ] minimal scheme (plain only)                             |
| f [ ] ConTeXt scheme                                          |
| g [ ] GUST TeX Live scheme                                    |
| h [ ] teTeX scheme (more than medium, but nowhere near full)  |
| i [ ] XML scheme                                              |
| i [ ] custom selection of collections                         |

<span id="page-11-1"></span>Figura 5: Menu degli schemi

per un sistema piccolo, minimal per scopi di prova e medium o teTeX per una via di mezzo. Ci sono anche ulteriori schemi specializzati e specifici per particolari paesi.

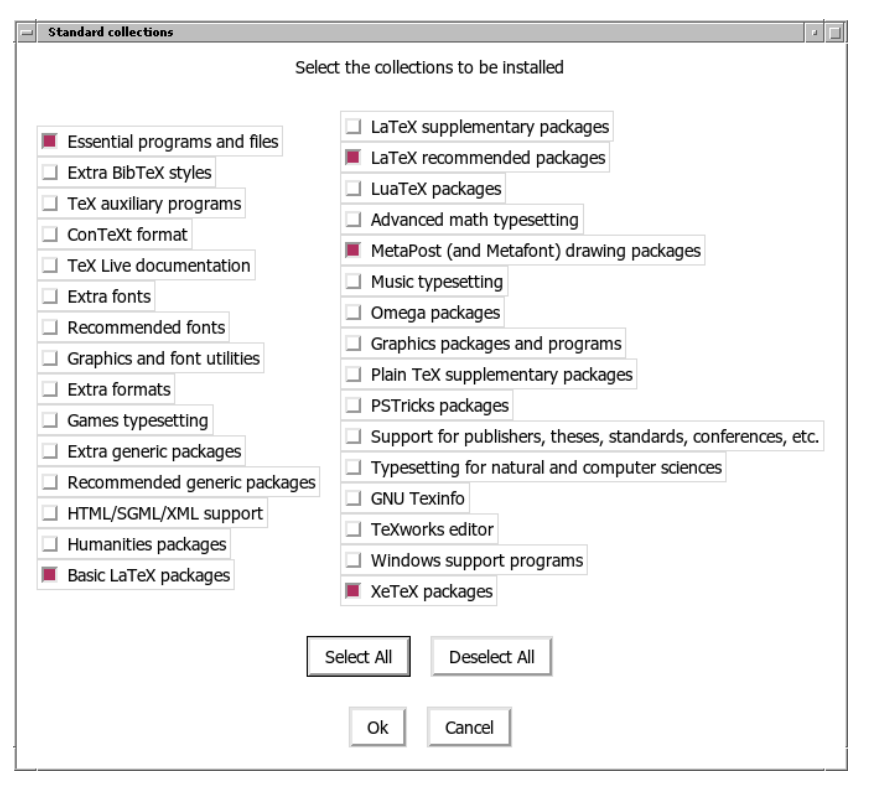

<span id="page-11-2"></span>Figura 6: Menu delle collezioni

Potete rifinire la vostra scelta dello schema con i menu "Collezioni di base" e "Collezioni di lingue" (figura [6,](#page-11-2) mostrati, per cambiare, in modalità GUI).

Le collezioni stanno ad un livello di dettaglio maggiore rispetto agli schemi— in pratica, uno schema consiste in varie collezioni, una collezione consiste in uno o più pacchetti e un pacchetto (la più piccola forma di raggruppamento in TEX Live) contiene i file con le macro TEX, i font e così via.

Se desiderate un controllo maggiore di quello fornito dal menu delle collezioni, potete usare il programma TEX Live Manager (tlmgr) dopo l'installazione (cfr. la sezione [6\)](#page-19-1); tramite tale programma, potete controllare l'installazione al livello di dettaglio dei singoli pacchetti.

#### <span id="page-11-0"></span>**3.2.3 Directory**

La strutturazione predefinita è descritta nella sezione [2.3,](#page-4-2) p. [5.](#page-4-2) La posizione predefinita di TEXDIR è /usr/local/texlive/2012 sotto Unix e %SystemDrive%\texlive\2012 sotto Windows.

La ragione principale per cambiare il valore preimpostato si ha quando non avete i permessi di scrittura per tale percorso. Non dovete essere root o l'amministratore per installare TEX Live, ma avete bisogno dell'accesso in scrittura sulla directory di destinazione.

Una ragionevole scelta alternativa è una directory all'interno della vostra home, soprattutto se sarete gli unici utilizzatori. Usate "~" per specificare la vostra home, come ad esempio in "~/texlive/2012".

Raccomandiamo di includere l'anno nel percorso, così da poter tenere diverse edizioni di TEX Live fianco a fianco (potete usare un collegamento simbolico con il nome indipendente dalla edizione, come /usr/local/texlive-cur, da aggiornare dopo aver provato la nuova edizione).

Modificare TEXDIR durante l'installazione causerà anche la modifica di TEXMFLOCAL, TEXMFSYSVAR e TEXMFSYSCONFIG.

TEXMFHOME è la posizione raccomandata per le macro e i pacchetti personali. Il suo valore predefinito è ~/texmf. A differenza di TEXDIR, qui il carattere ~ viene mantenuto all'interno dei file di configurazione creati, dato che è utile che si riferisca alla home di ciascuna persona che esegue TEX. Si espande in \$HOME sotto Unix e %USERPROFILE% sotto Windows. Speciale nota ridondante: TEXMFHOME, come tutti gli altri percorsi, deve essere organizzata secondo il TDS, o i file potrebbero non essere trovati.

TEXMFVAR è la posizione in cui vengono memorizzati la maggior parte dei dati generati durante l'esecuzione specifici per ciascun utente. TEXMFCACHE è usato per lo stesso scopo da ConTEXt MkIV (consultate la sezione [3.4.5,](#page-15-1) p. [16\)](#page-15-1).

#### <span id="page-12-0"></span>**3.2.4 Opzioni**

```
Options setup:
===============================================================================
 \langle P \rangle use letter size instead of A4 by default: [ ]
<E> execution of restricted list of programs: [X]
 <F> create format files: [X]
 <D> install font/macro doc tree: [X]
<S> install font/macro source tree: [X]
 <L> create symlinks in standard directories: [ ]
           binaries to:
           manpages to:
               info to:
 <Y> after installation, get package updates from CTAN: [X]
```
<span id="page-12-1"></span>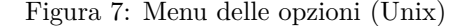

La figura [7](#page-12-1) mostra il menu delle opzioni in modalità testuale. Ulteriori informazioni su ciascuna opzione:

- **Usa come predefinito il formato di pagina lettera al posto dell'A4:** Questa è la selezione del formato di carta predefinito. Ovviamente, se lo si desidera, si potrà e si dovrebbe specificare il formato della carta in ogni singolo documento.
- **execution of restricted list of programs:** A partire da T<sub>E</sub>X Live 2010, è consentita l'esecuzione da parte di TEX di pochi programmo esterni. La (molto breve) lista di questi programmi è data nel file texmf.cnf. Consultate le novità 2010 (sezione [10.2\)](#page-40-0) per maggiori dettagli.
- **Crea i file di formato:** Per quanto i file di formato non strettamente necessari richiedano tempo per essere generati e spazio su disco per essere memorizzati, è comunque raccomandato di lasciare questa opzione attiva: se non lo fate, allora i file di formato saranno generati, quando necessari, all'interno delle directory private TEXMFVAR di ciascun utente. In tali posizioni, non saranno aggiornati automaticamente se lo sono (ad esempio) gli eseguibili o i modelli di sillabazione nell'installazione, e così potreste trovarvi ad avere formati incompatibili.
- **Installa . . . per font e macro:** Queste opzioni consentono di omettere lo scaricamento e l'installazione della documentazione e dei file sorgenti presenti nella maggior parte dei pacchetti. Non sono raccomandate.
- **Crea i collegamenti nelle directory di sistema:** Questa opzione (solo Unix) scavalca la necessità di modificare le variabili di ambiente. Senza di essa, le directory di TEX Live devono solitamente essere aggiunte alle variabili PATH, MANPATH e INFOPATH. Avete bisogno dei permessi di scrittura nelle directory di destinazione. Suggeriamo vivamente di *non* usare questa opzione per sovrascrivere un'installazione TEX fornita con il vostro sistema. Questa opzione è pensata principalmente per accedere al sistema TEX tramite directory già note agli utenti, come /usr/local/bin, che non contengono già alcun file di T<sub>E</sub>X.

**after installation . . . CTAN:** Quando si esegue l'installazione da DVD, questa opzione è abilitata di default, dato che di solito si vuole prendere ogni successivo aggiornamento di pacchetti dall'area CTAN che è aggiornata durante l'anno. L'unica ragione plausibile per disabilitarla è quando si vuole installare solo un sottoinsieme dal DVD e si ha intenzione di estendere l'installazione successivamente. In ogni caso, l'archivio dei pacchetti per l'installatore e per gli aggiornamenti successivi all'installazione può essere impostato in modo indipendente secondo le necessità; consultate le sezioni [3.3.1](#page-13-1) e [3.4.3.](#page-14-3)

Quando tutte le impostazioni sono come le desiderate, potete digitare "I" per avviare il processo di installazione. Quando questo è completo, passate alla sezione [3.4](#page-14-0) per leggere cos'altro dovete fare, se ce n'è bisogno.

## <span id="page-13-0"></span>**3.3 Opzioni della riga di comando di install-tl**

Digitate

## > **install-tl -help**

per ottenere un elenco delle opzioni della riga di comando. Sia - che -- possono essere usati per introdurre i nomi delle opzioni. Ecco le più comuni:

-gui Se possibile, usa l'installatore grafico. Questa opzione richiede il modulo Perl/Tk ([http://](http://tug.org/texlive/distro.html#perltk) [tug.org/texlive/distro.html#perltk](http://tug.org/texlive/distro.html#perltk)) compilato con il supporto per XFT; se Perl/Tk non è disponibile, l'installazione prosegue in modalità testuale.

-no-gui Costringe all'uso dell'installatore testuale, anche sotto Windows.

- -lang LL Specifica la lingua dell'interfaccia dell'installatore sotto forma di codice standard (di solito a due lettere). L'installatore cerca di determinare automaticamente la lingua corretta, ma se fallisce o se la lingua corretta non è disponibile, allora usa l'inglese come ripiego. Lanciate install-tl –help per la lista delle lingue disponibili.
- -in-place Se avete già una copia di TEX Live, anche ottenuta tramite rsync o svn (consultate [http:](http://tug.org/texlive/acquire-mirror.html) [//tug.org/texlive/acquire-mirror.html](http://tug.org/texlive/acquire-mirror.html)), allora questa opzione userà ciò che avete ottenuto, così com'è, ed eseguirà solo le necessarie procedure di post installazione. Siete avvisati che il file tlpkg/texlive.tlpdb potrebbe venire sovrascritto; salvarne una copia è vostra responsabilità. Inoltre, la rimozione dei pacchetti deve essere eseguita manualmente. Non usate questa opzione a meno che non sappiate cosa state facendo. Questa opzione non può essere attivata dall'interfaccia dell'installatore.
- -portable Installa per un uso portatile su una chiavetta USB. Questa oprione è selezionabile dall'installatore testuale con il comando V e dall'installatore grafico. Consultate la sezione [5.](#page-18-2)
- -profile file Carica il profilo di installazione file ed esegue l'installazione senza interazione con l'utente. Il programma di installazione scrive sempre un file texlive.profile nella sotto directory tlpkg della vostra installazione. Quel file può essere passato come argomento per ripetere esattamente la stessa installazione su un sistema differente. In alternativa, potete usare un profilo personalizzato, creato facilmente partendo da uno generato automaticamente e modificandone i valori, oppure potete usare un file vuoto, che prenderà come valori tutti quelli predefiniti.

-repository url-o-directory Specifica l'archivio dei pacchetti da cui installare; vedi più avanti.

#### <span id="page-13-1"></span>**3.3.1 L'opzione -repository**

L'archivio dei pacchetti di rete predefinito è uno dei mirror di CTAN scelto automaticamente tramite <http://mirror.ctan.org>.

Per rimpiazzare questa scelta, potete specificare un url che comincia per ftp:, http: o file:/, oppure il semplice nome di una directory (quando specificate un indirizzo http: o ftp:, l'eventuale carattere finale "/" e l'eventuale "/tlpkg" conclusivo saranno ignorati).

Per esempio, potete scegliere uno specifico mirror di CTAN con qualcosa del tipo: [http://ctan.](http://ctan.example.org/tex-archive/systems/texlive/tlnet/) [example.org/tex-archive/systems/texlive/tlnet/](http://ctan.example.org/tex-archive/systems/texlive/tlnet/), sostituendo a ctan.example.org/tex-archive il vero nome del sito e il percorso che ospita CTAN. L'elenco dei mirror di CTAN si trova alla pagina <http://ctan.org/mirrors>.

Se il valore specificato è locale (sia tramite percorso che tramite un url file:/), saranno usati i file compressi contenuti in una sotto directory archive del percorso (anche se sono disponibili anche file non compressi).

## <span id="page-14-0"></span>**3.4 Azioni successive all'installazione**

Potrebbero essere necessarie alcune azioni successivie all'installazione.

#### <span id="page-14-1"></span>**3.4.1 Variabili d'ambiente per Unix**

Se avete deciso di creare i collegamenti simbolici nelle directory standard (descritto nella sezione [3.2.4\)](#page-12-0), allora non c'è bisogno di modificare le variabili d'ambiente. Altrimenti, nei sistemi Unix, la directory degli eseguibili per la vostra piattaforma deve essere aggiunta al percorso di ricerca (sotto Windows, è l'installatore ad occuparsene).

Ogni piattaforma supportata ha la propria sotto directory all'interno di TEXDIR/bin. Consultate la figura [4](#page-10-2) per la lista delle sotto directory e delle corrispondenti piattaforme.

Facoltativamente potete anche aggiungere le directory della documentazione man e Info ai propri rispettivi percorsi di ricerca, se volete che gli strumenti di sistema la trovino. Le pagine di manuale potrebbero essere trovate magicamente dopo l'aggiunta al PATH.

Per le shell compatibili con la Bourne, come bash, e usando GNU/Linux per Intel x86 e le directory predefinite come esempio, il file da modificare dovrebbe essere \$HOME/.profile (o un qualunque altro file aperto da .profile), e le linee da aggiungere sarebbero simili alle seguenti:

```
PATH=/usr/local/texlive/2012/bin/i386-linux:$PATH; export PATH
MANPATH=/usr/local/texlive/2012/texmf/doc/man:$MANPATH; export MANPATH
INFOPATH=/usr/local/texlive/2012/texmf/doc/info:$INFOPATH; export INFOPATH
```
Per csh o tcsh, il file da modificare tipicamente è \$HOME/.cshrc e le linee da aggiungere sarebbero del tipo:

```
setenv PATH /usr/local/texlive/2012/bin/i386-linux:$PATH
setenv MANPATH /usr/local/texlive/2012/texmf/doc/man:$MANPATH
setenv INFOPATH /usr/local/texlive/2012/texmf/doc/info:$INFOPATH
```
Se già avete delle impostazioni del genere in uno dei file citati, naturalmente dovete semplicemente unirvi le directory di TEX Live come è più opportuno.

#### <span id="page-14-2"></span>**3.4.2 Variabili d'ambiente: configurazione globale**

Se volete che questi cambiamenti siano globali oppure che si applichino a ciascun nuovo utente aggiunto nel sistema, allora dovete cavarvela da soli; c'è semplicemente troppa varietà tra i diversi sistemi nel come e nel dove queste cose siano configurate.

I nostri due suggerimenti sono: 1) potete controllare il file /etc/manpath.config e, se esiste, aggiungere linee come

MANPATH\_MAP /usr/local/texlive/2012/bin/i386-linux \ /usr/local/texlive/2012/texmf/doc/man

E 2) verificate la presenza di un file /etc/environment che potrebbe definire il percorso di ricerca ed altre variabili di ambiente predefinite.

In ciascuna directory contenente eseguibili (per Unix), noi creiamo anche un collegamento simbolico chiamato man alla directory texmf/doc/man. Alcuni programmi man, come quello di Mac OS X, lo individueranno automaticamente, ovviando alla necessità di qualunque configurazione per le pagine di manuale.

### <span id="page-14-3"></span>**3.4.3 Aggiornamenti da Internet dopo l'installazione del DVD**

Se avete installato T<sub>EX</sub> Live dal DVD e successivamente volete ottenere gli aggiornamenti da Internet, dovete eseguire questo comando—*dopo* aver aggiornato il vostro percorso di ricerca (come descritto nella sezione precedente):

#### > **tlmgr option repository http://mirror.ctan.org/systems/texlive/tlnet**

Questo dice a tlmgr di usare un mirror di CTAN nelle vicinanze per gli aggiornamenti futuri. È l'azione predefinita quando si installa dal DVD, tramite l'opzione descritta nella sezione [3.2.4.](#page-12-0)

Se ci sono problemi con la selezione automatica di un mirror, potete specificarne uno in particolare dall'elenco alla pagina <http://ctan.org/mirrors>. Usate il percorso esatto alla sotto directory tlnet su quel mirror, come mostrato in precedenza.

#### <span id="page-15-0"></span>**3.4.4** Configurazione dei font di sistema per XeT<sub>E</sub>X e LuaT<sub>E</sub>X

XeTEX e LuaTEX possono usare qualsiasi font installato nel sistema, non solo quelli nelle directory di TEX. Fanno questo tramite metodi correlati, ma non identici.

Su Windows, i font distribuiti con T<sub>E</sub>X Live sono resi disponibili a XeT<sub>E</sub>X automaticamente. Ma se avete installato il pacchetto xetex su un sistema Unix, dovete configurare il vostro sistema in modo che sia capace di trovare i font distribuiti con TEX Live tramite il meccanismo di ricerca dei nomi di sistema e non semplicemente la ricerca di nomi di file.

Per facilitare il compito, quando il pacchetto xetex è installato (sia durante l'installazione iniziale che in seguito), viene creato il file di configurazione necessario in TEXMFSYSVAR/fonts/conf/ texlive-fontconfig.conf.

Per impostare i font di T<sub>E</sub>X Live per l'uso nell'intero sistema (assumendo che abbiate gli opportuni privilegi), procedete come segue:

- 1. Copiate il file texlive-fontconfig.conf in /etc/fonts/conf.d/09-texlive.conf.
- 2. Eseguite **fc-cache -fsv**.

Se non avete privilegi sufficienti per completare i passi precedenti, p se volete semplicemente rendere disponibili i font di TEX Live ad un solo utente, fate quello che segue:

- 1. Copiate il file texlive-fontconfig.conf in ~/.fonts.conf, dove ~ è la vostra directory di home.
- 2. Eseguite **fc-cache -fv**.

Potete eseguire fc-list per vedere i nomi dei font di sistema. L'incantesimo fc-list : family style file spacing (dove tutti gli argomenti sono esattamente come mostrati) generalmente fornisce delle informazioni interessanti.

## <span id="page-15-1"></span>3.4.5 ConT<sub>E</sub>Xt Mark IV

Sia il "vecchio" ConTEXt (Mark II) che il "nuovo" ConTEXt (Mark IV) dovrebbero funzionare così come sono dopo l'installazione di TEX Live e non dovrebbero richiedere alcuna attenzione particolare finché restate fedeli a tlmgr per gli aggiornamenti.

Comunque, dato che ConTEXt MkIV non usa la libreria kpathsea, sarà richiesta un po' di configurazione ogni qual volta installate nuovi file manualmente (senza usare tlmgr). Dopo ogni installazione del genere, ogni utente di MkIV deve eseguire:

#### context --generate

per aggiornare i dati della cache di ConTEXt sul disco. I file risultanti sono memorizzati dentro TEXMFCACHE il cui valore predefinito in T<sub>F</sub>X Live è TEXMFSYSVAR; TEXMFVAR.

ConTEXt MkIV leggerà da tutti i percorsi menzionati in TEXMFCACHE e scriverà nel primo percorso che sia scrivibile. Durante la lettura, in caso di dati di cache duplicati avrà la precedenza l'ultima corrispondenza trovata.

Per ulteriori informazioni, consultate le pagine [http://wiki.contextgarden.net/Running\\_Mark\\_](http://wiki.contextgarden.net/Running_Mark_IV) [IV](http://wiki.contextgarden.net/Running_Mark_IV).

#### <span id="page-15-2"></span>**3.4.6 Integrare macro locali e personali**

Questa questione è già stata citata implicitamente nella sezione [2.3:](#page-4-2) TEXMFLOCAL (/usr/local/ texlive/texmf-local o %SystemDrive%\texlive\texmf-local su Windows, di default) è pensato per i font e le macro locali, ma disponibili per l'intero sistema; mentre TEXMFHOME (\$HOME/texmf o %USERPROFILE%\texmf, come predefiniti) è per le macro e i font personali.Queste directory sono pensare per rimanere fisse da un'edizione all'altra e il loro contenuto è visto automaticamente da una nuova versione di TEX Live. Quindi, è meglio trattenersi dal modificare la definizione di TEXMFLOCAL in modo che punti ad una directory troppo diversa da quella principale di TEX Live, oppure potreste doverla modificare manualmente nelle future edizioni.

In entrambe le posizioni, i file dovrebbero essere posti ognuno nella propria sotto directory secondo la Struttura delle Directory di T<sub>EX</sub> (TDS); visitate <http://tug.org/tds> o consultate texmf/ web2c/texmf.cnf. Ad esempio, il file di una classe o di un pacchetto L<sup>AT</sup>EX andrebbero posizionati in TEXMFLOCAL/tex/latex o in TEXMFHOME/tex/latex, oppure in una sotto directory di una delle due.

TEXMFLOCAL richiede un database dei nomi dei file aggiornato, altrimenti i file non saranno trovati. Potete aggiornarlo con il comando mktexlsr o utilizzando il pulsante "Aggiorna il database dei nomi dei file" nel pannello di configurazione della GUI di TEX Live Manager.

Di default, ciascuna di queste variabili è definita come una directory singola, come mostrato. Questo non è un requisito rigido. Se dovete passare facilmente tra diverse versioni di grandi pacchetti, ad esempio, potete mantenere directory multiple per i vostri scopi. Questo è ottenuto impostando TEXMFHOME alla lista delle directory, tra parentesi graffe, separate da virgole:

TEXMFHOME = {/mia/dir1,/miadir2,/una/terza/dir}

La sezione [8.1.5](#page-27-2) descrive ulteriormente l'espansione delle graffe.

#### <span id="page-16-0"></span>**3.4.7 Integrare font di terze parti**

Sfortunatamente, si tratta di un argomento ingarbugliato. Dimenticatevene a meno che non vogliate addentrarvi nei numerosi dettagli dell'installazione di TEX. Non dimenticate per prima cosa di controllare quello che ricevete liberamente: consultate la sezione [2.6.](#page-6-1)

Una possibile alternativa è quella di usare XeTEX o LuaTEX (consultate la sezione [2.4\)](#page-5-0), che vi consentono di usare i font del sistema operativo senza alcuna installazione in TEX.

Se avete comunque bisogno di farlo, visitate la pagina <http://tug.org/fonts/fontinstall.html> dove abbiamo fatto del nostro meglio nel descrivere la procedura. Se mantenete le vostre mappe di font locali in modo rigoroso, tlmgr generate updmap *potrebbe* essere utile, soprattutto nel muoversi tra una versione e l'altra; consultate la documentazione di tlmgr.

## <span id="page-16-1"></span>**3.5 Collaudare l'installazione**

Dopo aver installato TEX Live nel modo migliore, naturalmente vorrete collaudarla, così da poter iniziare a creare bellissimi documenti e/o font.

Questa sezione fornisce alcune procedure elementari per verificare che il nuovo sistema funzioni. Qui daremo i comandi per Unix; è più facile che sotto Mac OS X e Windows eseguiate le prove tramite un'interfaccia grafica, ma i principi sono gli stessi.

1. Assicuratevi per prima cosa di poter eseguire il programma tex:

```
> tex --version
TeX 3.1415926 (TeX Live ...)
kpathsea version 6.0.1
Copyright ... D.E. Knuth.
...
```
Se questo restituisce "comando non trovato" al posto delle informazioni sulla versione e sul copyright, oppure una versione più vecchia, verosimilmente non avete la giusta directory bin nel vostro PATH. Consultate le informazioni sull'impostazione delle variabili d'ambiente a p. [15.](#page-14-1)

2. Elaborate un file LATEX elementare:

```
> latex sample2e.tex
pdfTeX 3.1415926-... (TeX Live ...)
...
Output written on sample2e.dvi (3 pages, 7484 bytes).
Transcript written on sample2e.log.
```
Se questo non riesce a trovare sample2e.tex o altri file, verosimilmente avete qualche interferenza proveniente da vecchie variabili d'ambiente o vecchi file di configurazione; noi raccomandiamo, tanto per iniziare, di eliminare tutte le variabili d'ambiente relative a TEX (per un'analisi approfondita, potete chiedere a TEX di fare un resoconto su ciò che esattamente stia cercando e che trovi; consultate "Risoluzione dei problemi" a pagina [31\)](#page-30-0).

3. Mostrate un'anteprima del risultato:

> **xdvi sample2e.dvi** # Unix > **dviout sample2e.dvi** # Windows Dovreste vedere una nuova finestra con un bel documento che spiega alcuni dei fondamenti di  $\Delta F_{\rm F}X$  (ad ogni modo, vale la pena leggerlo se siete nuovi a T<sub>F</sub>X). Dovete avere X in esecuzione affinché xdvi funzioni; se non è così, oppure se la vostra variabile d'ambiente DISPLAY è impostata non correttamente, otterrete un errore 'Can't open display'.

4. Create un file PostScript per la stampa o la visualizzazione:

```
> dvips sample2e.dvi -o sample2e.ps
```
5. Create un file PDF al posto di un DVI; questo comando elabora il file .tex e scrive direttamente un PDF:

```
> pdflatex sample2e.tex
```
6. Mostrate un'anteprima del PDF:

```
> gv sample2e.pdf
o:
> xpdf sample2e.pdf
```
Né gv, né xpdf sono inclusi in TEX Live, quindi dovete installarli separatamente. Visitate [http:](http://www.gnu.org/software/gv) [//www.gnu.org/software/gv](http://www.gnu.org/software/gv) e <http://www.foolabs.com/xpdf>, rispettivamente. Ci sono tantissimi altri visualizzatori PDF. Per Windows, noi raccomandiamo di provare Sumatra PDF (<http://blog.kowalczyk.info/software/sumatrapdf>).

7. Potreste trovare utili, in aggiunta a sample2e.tex, i seguenti file di prova predefiniti:

small2e.tex Un documento più semplice di sample2e, per ridurre la dimensione dell'input qualora si riscontrino problemi.

testpage.tex Verifica se la vostra stampante introduce qualche margine.

nfssfont.tex Per stampare tabelle e prove riguardanti i font.

testfont.tex Anche questo per le tabelle dei font, ma usando plain TFX.

- story.tex Il più canonico tra tutti file di prova per (plain) TFX. Dovete digitare '\bye' al prompt \* dopo 'tex story.tex'.
- 8. Se avete installato il pacchetto xetex, potete verificare che riesca ad accedere ai font di sistema in questo modo:

```
> xetex opentype-info.tex
This is XeTeX, Version 3.1415926...
...
Output written on opentype-info.pdf (1 page).
Transcript written on opentype-info.log.
```
(vale lo stesso per luatex.)

Se ricevete un messaggio di errore che riporta "Invalid fontname 'Latin Modern Roman/ICU. . . ", allora dovete configurare il vostro sistema in modo che XeTEX possa trovare i font distribuiti con TEX Live. Consultate la sezione [3.4.4.](#page-15-0)

## <span id="page-17-0"></span>**3.6 Collegamenti ad ulteriori software scaricabili**

Se siete nuovi di T<sub>EX</sub> oppure in alternativa avete bisogno di aiuto nella scrittura di documenti T<sub>EX</sub> o LATEX, visitate la pagina <http://tug.org/begin.html> per alcune risorse introduttive.

Ecco i collegamenti ad alcuni altri strumenti che potete prendere in considerazione per l'installazione:

**Ghostscript** <http://www.cs.wisc.edu/~ghost/>

**Perl** <http://www.perl.org/> con i pacchetti supplementari da CPAN, <http://www.cpan.org/>

**ImageMagick** <http://www.imagemagick.com>, per l'elaborazione e la conversione di immagini

**NetPBM** <http://netpbm.sourceforge.net/>, anch'esso per le immagini.

- **Editor orientati a T<sub>E</sub>X** C'è un'ampia scelta ed è una questione di gusto dell'utente. Eccone una selezione in ordine alfabetico (alcuni sono solo per Windows).
	- GNU Emacs è disponibile per Windows, visita [http://www.gnu.org/software/emacs/](http://www.gnu.org/software/emacs/windows/ntemacs.html) [windows/ntemacs.html](http://www.gnu.org/software/emacs/windows/ntemacs.html).
	- Emacs con AucT<sub>F</sub>X per Windows è disponibile su CTAN. La home page di AucT<sub>F</sub>X è [http:](http://www.gnu.org/software/auctex) [//www.gnu.org/software/auctex](http://www.gnu.org/software/auctex).
	- LEd è disponibile su <http://mirror.ctan.org/support/LEd>.
	- SciTE è disponibile su <http://www.scintilla.org/SciTE.html>.
	- Texmaker è un software libero disponibile su <http://www.xmlmath.net/texmaker/>.
	- TexMakerX è un fork di Texmaker con funzionalità aggiuntive; [http://texmakerx.](http://texmakerx.sourceforge.net) [sourceforge.net](http://texmakerx.sourceforge.net).
	- TeXnicCenter è un software libero, disponibile su <http://www.texniccenter.org> e nella distribuzione proT<sub>EXt</sub>.
	- TeXworks è un software libero disponibile su <http://tug.org/texworks> e installato per Windows e Mac OS X come parte di T<sub>E</sub>X Live.
	- Vim è un software libero disponibile su <http://www.vim.org>.
	- WinEdt è un software shareware disponibile su <http://tug.org/winedt> o [http://www.](http://www.winedt.com) [winedt.com](http://www.winedt.com).
	- WinShell è disponibile su <http://www.winshell.de>.

Per un elenco molto più lungo di pacchetti e programmi, visitate <http://tug.org/interest.html>.

# <span id="page-18-0"></span>**4 Installazione specializzate**

Le sezioni precedenti hanno descritto il processo di installazione di base. Qui ci rivolgiamo ad alcuni casi speciali.

## <span id="page-18-1"></span>**4.1 Installazioni condivise tra utenti o macchine**

TEX Live è stato progettato per essere condivisibile tra diversi utenti di un solo sistema, ma anche tra sistemi differenti in una rete. Con l'organizzazione predefinita delle directory, nessun percorso assoluto viene configurato: le posizioni dei file necessari ai programmi di TEX Live sono relative ai programmi stessi. Potete vedere questo nel file di configurazione principale \$TEXMFMAIN/web2c/texmf.cnf, che contiene linee come:

```
TEXMFMAIN = $SELFAUTOPARENT/texmf
```

```
...
TEXMFLOCAL = $SELFAUTOPARENT/../texmf-local
```
Questo significa che aggiungere la directory degli eseguibili di TEX Live appropriati alla propria piattaforma al percorso di ricerca è sufficiente per ottenere una configurazione funzionante.

Per la stessa ragione, potete anche installare TEX Live localmente e successivamente muovere l'intera struttura verso una locazione di rete.

Per Windows, uno script di installazione di rete esemplificativo chiamato w32client può essere scaricato da <http://tug.org/texlive/w32client.html>. Questo script crea le impostazioni e i collegamenti nei menu per usare una installazione di TEX Live esistente su una LAN. Registra anche un disinstallatore w32unclient, disponibile nello stesso file zip. Visitate la pagina web indicata per maggiori informazioni.

# <span id="page-18-2"></span>**5 Installazioni portatili (USB)**

L'opzione -portable dell'installazione (o il comando V nell'installatore testuale o la corrispondente opzione della GUI) crea un'installazione di TEX Live contenuta completamente in sé stessa all'interno di una radice comune e rinuncia all'integrazione con il sistema. Potete creare una tale installazione direttamente su una penna USB o copiarla su una penna USB successivamente.

Per eseguire TEX usando l'installazione portatile, avete bisogno di aggiungere la directory degli eseguibili appropriata al percorso di ricerca durante la sessione di terminale, come al solito. Sotto Windows, potete fare doppio click su tl-tray-menu alla radice dell'installazione per scegliere tra alcuni compiti comuni, come mostrati in questa schermata:

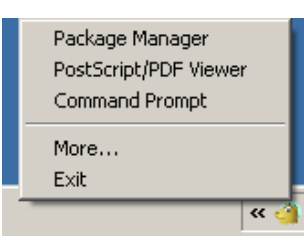

## <span id="page-19-0"></span>**5.1 Installazioni degli ISO (o del DVD)**

Se non avete bisogno di aggiornare o in qualunque altro modo modificare spesso la vostra installazione e/o avete diversi sistemi sui quali usare TEX Live, potrebbe essere conveniente creare un'ISO della vostra installazione di TEX Live perché:

- Copiare una ISO tra diversi computer è molto più rapido che copiare un'installazione normale.
- Se avete due sistemi operativi sulla stessa macchina e volete che condividano un'installazione di TEX Live, un'installazione ISO non è vincolata alle idiosincrasie e alle limitazioni di altri filesystem reciprocamente supportati (FAT32, NTFS, HFS+).
- Le macchine virtuali possono semplicemente montare tale ISO.

Ovviamente potete anche masterizzare un'ISO su un DVD, se lo ritenete utile per voi.

I sistemi desktop GNU/Linux/Unix, incluso Mac OS X, sono capaci di montare una ISO. Al di là di questo, non cambia nulla confrontato con una normale installazione su hard disk, consulate la sezione [3.4.1.](#page-14-1)

Quando preparate tale installazione su ISO, è meglio omettere la sottodirectory per l'anno dell'edizione e avere texmf-local allo stesso livello degli altri alberi (texmf, texmf-dist, ecc.). Potete fare ciò con le normali opzioni per le directory nell'installatore.

Per un sistema Windows fisico (piuttosto che virtuale), potete masterizzare la ISO su un DVD. Comunque, potrebbe valere la pena investigare le varie opzioni gratuite per il montaggio delle ISO. Per Windows XP, Microsoft offre winxpvirtualcdcontrolpanel.

Per l'integrazione con il sistema Windows, potete includere gli script w32client descritti nella sezione [4.1](#page-18-1) e su <http://tug.org/texlive/w32client.html>, che funzionano per un'installazione ISO così come per una condivisa.

Su Mac OS X, TeXShop e TEXworks saranno capaci di usare l'installazione su DVD se un collegamento simbolico /usr/texbin punta alla directory degli eseguibili appropriata, per esempio,

#### sudo ln -s /Volumes/MyTeXLive/bin/universal-darwin /usr/texbin

Nota storica: TEX Live 2010 è stata la prima edizione di TEX Live che non è stata più distribuita "live". Comunque, richiedeva sempre alcune acrobazie per funzionare da DVD o da ISO; in particolare, non c'era alcun modo di evitare di impostare almeno un'ulteriore variabile d'ambiente. Se create la vostra ISO da un'installazione esistente, allora non c'è bisogno di questo.

## <span id="page-19-1"></span>**6 tlmgr: gestire la vostra installazione**

TEX Live include un programma chiamato tlmgr per gestire TEX Live dopo l'installazione iniziale. I programmi updmap, fmtutil e texconfig sono ancora inclusi e saranno mantenuti nel futuro, ma tlmgr è ora l'interfaccia preferita. Le sue funzionalità includono:

- installare, aggiornare, archiviare, ripristinare e disinstallare i singoli pacchetti, eventualmente tenendo conto delle dipendenze;
- cercare ed elencare pacchetti, ecc.;
- elencare, aggiungere e rimuovere le piattaforme disponibili;
- cambiare le opzioni di installazione come la dimensione del foglio e il percorso di installazione (consultate la sezione [3.3.1\)](#page-13-1).

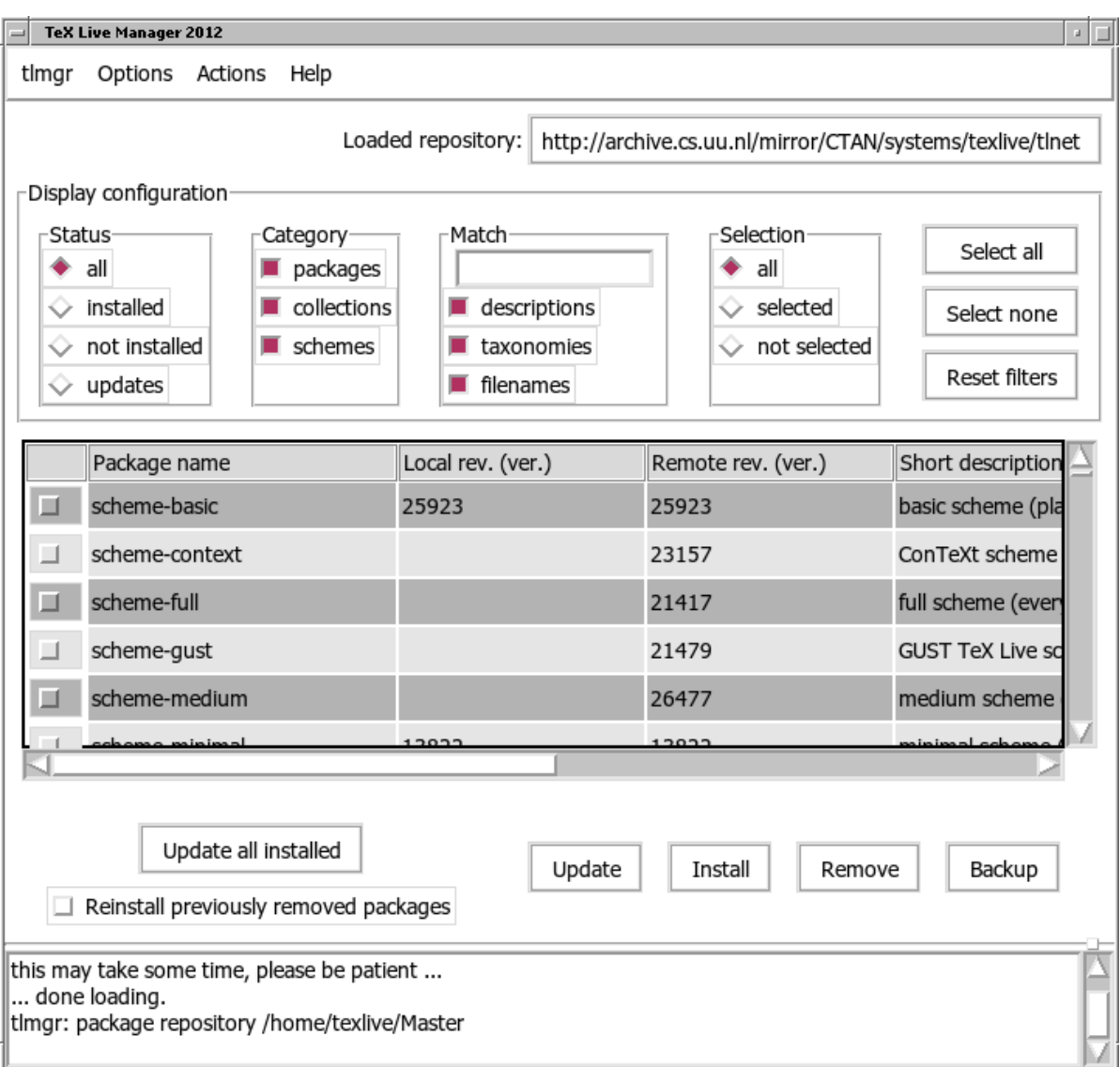

<span id="page-20-2"></span>Figura 8: tlmgr in modalità GUI: la finestra principale dopo aver premuto il pulsante "Carica".

## <span id="page-20-0"></span>**6.1 Modalità GUI di tlmgr**

tlmgr può essere avviato in modalità GUI (figura [8](#page-20-2) con

## > **tlmgr -gui**

oppure sotto Windows tramite il menu Start: Start, Programmi, TeX Live 2012, TeX Live Manager. Dopo aver premuto il pulsante "Carica" il programma mostra un elenco dei pacchetti disponibili ed installati. Ovviamente assumiamo che il percorso di installazione attuale sia valido e raggiungibile.

Le figure [9](#page-21-0) e [10](#page-21-1) mostrano le schermate con le opzioni generali e il formato di pagina.

## <span id="page-20-1"></span>**6.2 Esempi di invocazioni di tlmgr dalla riga di comando**

Dopo l'installazione iniziale, potete aggiornare il vostro sistema alle ultime versioni disponibili con:

```
> tlmgr update -all
```
Se questo vi rende nervosi, provate prima

```
> tlmgr update -all -dry-run
```
o (meno prolisso):

```
> tlmgr update -list
```
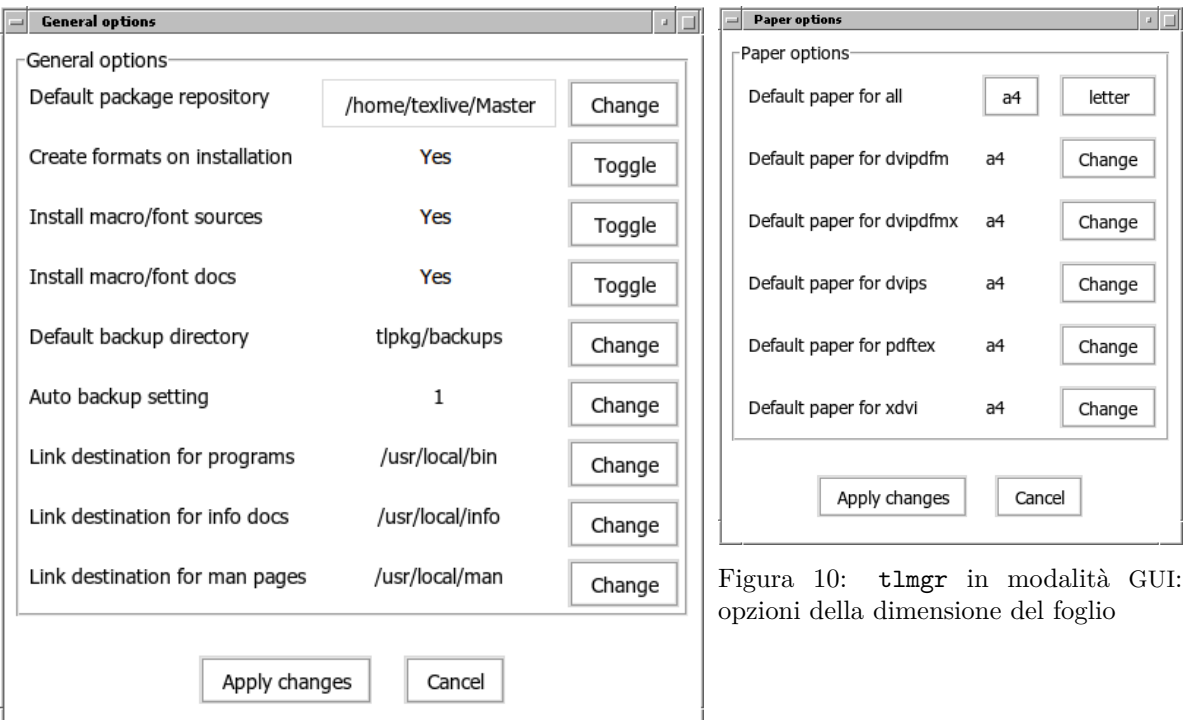

<span id="page-21-1"></span><span id="page-21-0"></span>Figura 9: tlmgr in modalità GUI: opzioni generali

Questo esempio più complesso aggiunge una collezione, per il motore XeTEX, da una directory locale:

#### > **tlmgr -repository /local/mirror/tlnet install collection-xetex**

Genera il seguente risultato (ridotto):

```
install: collection-xetex
install: arabxetex
...
install: xetex
install: xetexconfig
install: xetex.i386-linux
running post install action for xetex
install: xetex-def
...
running mktexlsr
mktexlsr: Updating /usr/local/texlive/2012/texmf/ls-R...
...
running fmtutil-sys --missing
...
Transcript written on xelatex.log.
fmtutil: /usr/local/texlive/2011/texmf-var/web2c/xetex/xelatex.fmt installed.
```
Come potete vedere, tlmgr installa le dipendenze e si occupa di ogni azione necessaria dopo l'installazione, incluso l'aggiornamento del database dei nomi dei file e la generazione (o rigenerazione) dei formati. Nell'esempio precedente, abbiamo generato nuovi formati per XeTFX.

Per ottenere la descrizione di un pacchetto (o di una collezione o di uno schema):

#### > **tlmgr show collection-latexextra**

che produce

```
package: collection-latexextra
category: Collection
shortdesc: LaTeX supplementary packages
longdesc: A large collection of add-on packages for LaTeX.
installed: Yes<br>revision: 14675
revision:
```
Infine, cosa più importante, per ottenere la documentazione completa, visitate [http://tug.org/](http://tug.org/texlive/tlmgr.html) [texlive/tlmgr.html](http://tug.org/texlive/tlmgr.html) oppure eseguite:

> **tlmgr -help**

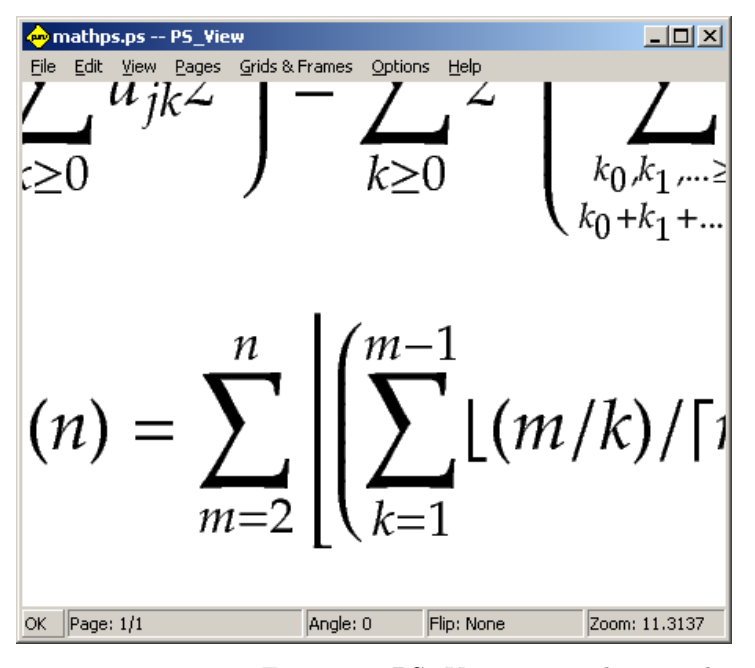

<span id="page-22-3"></span>Figura 11: PS\_View: ingrandimenti elevatissimi disponibili!

# <span id="page-22-0"></span>**7 Note relative a Windows**

## <span id="page-22-1"></span>**7.1 Funzionalità specifiche per Windows**

Sotto Windows, l'installatore fa alcune cose in più:

- **Menu e collegamenti.** Viene creato nel menu Start un nuovo sotto menu "TEX Live" che contiene le voci per alcuni programmi grafici (tlmgr, texdoctk, il visualizzatore PostScript PS\_View — psv) e per un po' di documentazione. PS\_View riceve anche un collegamento sul desktop per avere un'icona sulla quale trascinare i file PostScript per l'apertura diretta.
- **Associazioni dei file.** Se abilitati, TeXworks, Dviout e PS\_view diventano ciascuno il programma predefinito per i loro rispettivi tipi di file, oppure ottengono una voce nei menu contestuali "Apri con" per quei tipi di file.
- **Convertitore da bitmap ad eps.** I vari formati bitmap ricevono una voce bitmap2eps nei loro menu contestuali "Apri con". Bitmap2eps è un semplice script che permette a sam2p o bmeps di compiere il vero lavoro.

**Impostazione automatica delle variabili di ambiente.** Non sono richiesti passi manuali.

**Disinstallatore.** Il programma di installazione crea una voce per T<sub>E</sub>X Live in "Installazione Applicazioni". La pagina di disinstallazione della GUI TEX Live Manager fa riferimento a questo.

# <span id="page-22-2"></span>**7.2 Software aggiuntivo incluso sotto Windows**

Per essere completa, un'installazione di TEX Live ha bisogno di alcuni pacchetti di supporto che non si trovano abitualmente su una macchina Windows. TEX Live fornisce questi pezzi mancanti:

- **Perl e Ghostscript.** A causa dell'importanza di Perl e Ghostscript, TFX Live include una copia "nascosta" di questi programmi. I programmi di T<sub>EX</sub> Live che ne hanno bisogno sanno dove trovarli, ma non ne tradiscono la presenza tramite variabili d'ambiente o impostazioni sul registro di sistema. Non si tratta di installazioni complete e non dovrebbero interferire con installazioni nel sistema di Perl o Ghostscript.
- **PS\_View.** Viene installato anche PS\_View, un visualizzatore di file PostScript e PDF; osservate la figura [11.](#page-22-3)
- **dviout.** Viene installato anche dviout, un visualizzatore di DVI. All'inizio, quando visualizzate i file con dviout, questo creerà i font in quanto quelli per la visione su schermo non sono isntallati.

Dopo un po', avrete creato la maggior parte dei font che usate e raramente vedrete la finestra di creazione dei font. Maggiori informazioni possono essere trovate nell'aiuto del programma (altamente raccomandato).

- **TEXworks.** TEXworks è un editor orientato a TEX con un visualizzatore per PDF incorporato.
- **Strumenti a riga di comando.** Assieme ai soliti programmi di T<sub>E</sub>X Live vengono installate alcune versioni per Windows di tipici programmi Unix a riga di comando. Questi programmi includono gzip, unzip e gli strumenti della suite xpdf (pdfinfo, pdffonts, ...). Il visualizzatore xpdf non è disponibile per Windows. Come alternativa, tra le altre, potete scaricare Sumatra PDF, che è basato su xpdf, da <http://blog.kowalczyk.info/software/sumatrapdf>.
- **fc-list, fc-cache, ...** Gli strumenti dalla libreria fontconfig consentono a XeT<sub>E</sub>X di gestire i font di sistema sotto Windows. Potete usare fc-list per trovare i nomi dei font da passare al comando esteso di XeTEX \font. Se è necessario, eseguite prima fc-cache per aggiornare le informazioni sui font.

## <span id="page-23-0"></span>**7.3 Il profilo utente è "home"**

La controparte Windows di una directory di home di Unix è la directory %USERPROFILE%. Sotto Windows XP, di solito è C:\Documents and Settings\<nomeutente> e sotto Windows Vista e Windows 7 è C:\Users\<nomeutente>. Nel file texmf.cnf e in generale in Kpathsea, ~ verrà interpretato in modo appropriato sia sotto Windows che sotto Unix.

## <span id="page-23-1"></span>**7.4 Il registro di configurazione di Windows**

Windows memorizza quasi tutti i dati di configurazione nel suo registro. Il registro contiene un insieme di chiavi organizzate gerarchicamente, con varie gerarchie. Le più importanti per i programmi di installazione sono HKEY\_CURRENT\_USER e HKEY\_LOCAL\_MACHINE, abbreviate in HKCU e HKLM. La porzione HKCU del registro si trova nella directory di home dell'utente (vedi sezione [7.3\)](#page-23-0). HKLM si trova di solito in una sotto directory della cartella Windows.

In alcuni casi, le informazioni di sistema possono essere ottenute dalle variabili d'ambiente, ma per altre informazioni, come la posizione dei collegamenti, è necessario consultare il registro. Impostare permanentemente le variabili d'ambiente richiede ugualmente l'accesso al registro.

## <span id="page-23-2"></span>**7.5 Permessi di Windows**

Nelle ultime versioni di Windows si fa distinzione tra utenti normali ed amministratori e solo questi ultimi hanno libero accesso all'intero sistema operativo. In pratica, però, si potrebbero meglio descrivere queste classi come "utenti senza privilegi" e "utenti normali": essere un amministratore è la regola, non l'eccezione. Ciononostante, ci siamo sforzati di rendere TEX Live installabile senza i privilegi amministrativi.

Se l'utente è un amministratore, c'è un'opzione per rendere l'installazione disponibile a tutti gli utenti. Se questa opzione è selezionata, i collegamenti sono creati per tutti gli utenti e l'ambiente di sistema è modificato. In alternativa, i collegamenti e le voci nel menu sono creati solo per l'utente corrente e viene modificato l'ambiente dell'utente.

Indipendentemente dallo stato di amministratore, la cartella predefinita di TEX Live proposta dal programma di installazione si trova sempre sotto %SystemDrive%. L'installatore verifica sempre se l'utente corrente ha i permessi di scrittura in tale cartella.

Possono sorgere dei problemi se l'utente non è un amministratore e T<sub>E</sub>X già esiste nel percorso di ricerca. Dato che nel percorso di ricerca vengono prima le impostazioni di sistema e poi quelle dell'utente, la nuova TEX Live non avrebbe mai la precedenza. Come precauzione, il programma di installazione crea un collegamento ad un prompt dei comandi in cui la nuova directory degli eseguibili di TEX Live è anteposta al percorso di ricerca locale. La nuova TEX Live sarà sempre accessibile usando questo prompt. Anche il collegamento a T<sub>E</sub>Xworks, se è installato, antepone T<sub>E</sub>X Live al percorso di ricerca, quindi dovrebbe essere immune a questo problema.

Sotto Vista e Windows 7 c'è un ulteriore colpo di scena: anche se avete eseguito l'accesso come amministratori, dovete chiedere esplicitamente i privilegi di amministrazione. In pratica, non serve a molto entrare come amministratore. Invece, facendo clic con il tasto destro sul programma o sul collegamento che volete eseguire, solitamente appare la voce "Esegui come amministratore".

## <span id="page-24-0"></span>**7.6 Incrementare la memoria massima sotto Windows e Cygwin**

Gli utenti di Windows e Cygwin (consulta la sezione [3.1.4](#page-8-0) per i dettagli sull'installazione con Cygwin) possono ritrovarsi con la memoria esaurita durante l'esecuzione di alcuni dei programmi forniti con TEX Live. Ad esempio, asy potrebbe esaurire la memoria se tentate di allocare un array di 20.000.000 di reali e LuaTEX potrebbe esaurirla se tentate di elaborare un documento con un gran numero di font grandi.

Per Cygwin, potete incrementare la quantità di memoria disponibile seguendo le istruzioni nella Guida dell'Utente di Cygwin (<http://www.cygwin.com/cygwin-ug-net/setup-maxmem.html>).

Per Windows, dovete creare un file, ad esempio moremem.reg, con le seguenti quattro righe:

```
Windows Registry Editor Version 5.00
```

```
[HKEY_LOCAL_MACHINE\Software\Cygwin]
"heap_chunk_in_mb"=dword:ffffff00
```
ed eseguire il comando regedit /s moremem.reg come amministratore (se volete cambiare la memoria unicamente per l'utente corrente invece che per l'intero sistema, usate HKEY\_CURRENT\_USER).

# <span id="page-24-1"></span>**8 Una guida a Web2C**

Web2C è una collezione integrata di programmi legati a TEX: TEX stesso, METAFONT, MetaPost, BIBTEX, ecc. È il cuore di TEX Live. Il sito web di Web2C, con il manuale corrente e molto altro, è <http://tug.org/web2c>.

Ecco un po' di storia: l'implementazione originale fu realizzata da Tomas Rokicki il quale, nel 1987, sviluppò un primo sistema T<sub>EX</sub>-to-C cambiando dei file sotto Unix, che erano principalmente un lavoro originale di Howard Trickey e Pavel Curtis. Tim Morgan divenne il manutentore del sistema e durante questo periodo il nome cambiò in Web-to-C. Nel 1990, Karl Berry prese in mano il lavoro, con il contributo di molte persone, e nel 1997 passò il testimone a Olaf Weber, il quale lo restituì a Karl nel 2006.

Il sistema Web2C gira sotto Unix, sotto i sistemi Windows a 32 bit, sotto MacOSX e sotto altri sistemi operativi. Usa i sorgenti originali di Knuth per TEX e per altri programmi scritti nel sistema di programmazione letterata WEB e li traduce in codice C. I programmi basilari di TEX gestiti in questo modo sono:

bibtex Per mantenere le bibliografie.

dvicopy Espande i riferimenti ai font virtuali nei file DVI.

dvitomp Converte da DVI a MPX (MetaPost picture).

dvitype Converte i DVI in testo leggibile

gftodvi Provini dei font generici.

gftopk Converte da font generici ad impacchettati.

gftype Converte i font generici in testo leggibile.

mf Crea famiglie di caratteri tipografici.

mft Formatta i sorgenti METAFONT.

mpost Crea diagrammi tecnici.

patgen Crea modelli di sillabazione.

pktogf Converte da font impacchettati a generici.

pktype Converte i font impacchettati in testo leggibile.

pltotf Converte le liste di proprietà da testo leggibile in TFM.

pooltype Mostra i file delle riserve di WEB.

tangle Converte da WEB al Pascal.

tex Compone tipograficamente i documenti.

tftopl Converte le liste di proprietà da TFM in testo leggibile

vftovp Converte da font virtuali a liste di proprietà virtuali.

vptovf Converte da liste di proprietà virtuali a font virtuali.

weave Converte da WEB a TFX.

Le esatte funzioni e la sintassi di questi programmi sono descritte nella documentazione dei singoli pacchetti e di Web2C stesso. Tuttavia, conoscere alcuni principi che governano l'intera famiglia di programmi vi aiuterà a trarre vantaggio dalla vostra installazione Web2C.

Tutti i programmi rispettano queste opzioni GNU standard:

--help stampa un semplice sommario d'uso.

--verbose stampa un rapporto dettagliato sull'avanzamento.

--version stampa le informazioni sulla versione, quindi esce.

Per individuare i file, i programmi Web2C usano la libreria di ricerca dei percorsi Kpathsea ([http:](http://tug.org/kpathsea) [//tug.org/kpathsea](http://tug.org/kpathsea)). Questa libreria usa una combinazione di variabili d'ambiente e file di configurazione per ottimizzare la ricerca nella (enorme) raccolta di file di TEX. Web2C può controllare simultaneamente molte directory, cosa utile per mantenere la distribuzione standard T<sub>E</sub>X, le estensioni locali e quelle personali in directory distinte. Per velocizzare le ricerche dei file, alla radice di ogni albero di directory c'è un file ls-R contenente una voce con il nome ed il percorso relativo per ciascun file all'interno di quell'albero.

## <span id="page-25-0"></span>**8.1 Ricerca dei percorsi con Kpathsea**

Per prima cosa descriviamo il generico meccanismo di ricerca dei percorsi della libreria Kpathsea.

Chiameremo *percorso di ricerca* una lista separata da un due punti o da un punto e virgola di *elementi di percorso*, che sono fondamentalmente nomi di directory. Un percorso di ricerca può provenire da (una combinazione di) molte fonti. Per cercare un file 'my-file' attraverso un percorso '.:/dir', Kpathsea controlla a turno ogni elemento del percorso: prima ./my-file, poi /dir/my-file, restituendo la prima corrispondenza (o, eventualmente, tutte).

Al fine di adattarsi al meglio alle convenzioni di tutti i sistemi operativi, sui sistemi non Unix Kpathsea può usare separatori di nomi di file diversi dai due punti (':') e barra (slash, '/').

Per controllare un particolare elemento p di un percorso, Kpathsea per prima cosa verifica se può applicare a p un database precostruito (consulta "Database di file" a pagina [29\)](#page-28-1), cioè se il database è in una directory che è prefisso di p. Se è così, la specifica del percorso è confrontata con il contenuto del database.

Se il database non esiste o non si applica a questo elemento del percorso, oppure se non contiene corrispondenze, viene eseguita una ricerca sul disco (se non è stata proibita da una specifica che comincia con '!!' e se il file viene cercato per scoprire se esiste). Kpathsea costruisce la lista di directory che corrispondono a questo elemento del percorso e verifica all'interno di ciascuna di esse se può individuare il file.

La condizione "il file deve esistere" entra in gioco con i file '.vf' e i file letti tramite il comando \openin di TEX. Questi file potrebbero non esistere (ad esempio cmr10.vf) e dunque sarebbe sbagliato cercarli sul disco. Quindi, se non siete riusciti ad aggiornare correttamente il file ls-R quando avete installato un nuovo '.vf', quest'ultimo non sarà mai trovato. A turno, viene controllato ogni elemento del percorso: prima il database, poi il disco. Se viene trovata una corrispondenza, la ricerca si interrompe e il risultato è restituito.

Per quanto il più semplice e comune elemento di un percorso sia il nome di una directory, Kpathsea supporta caratteristiche aggiuntive nei percorsi di ricerca: valori predefiniti stratificati, nomi di variabili d'ambiente, valori di file di configurazione, directory personali degli utenti e ricerca ricorsiva di sotto directory. Dunque, diciamo che Kpathsea *espande* un elemento di percorso, intendendo che trasforma tutte le specifiche in semplici nomi di directory. Questa trasformazione è descritta nelle seguenti sezioni nello stesso ordine in cui avviene.

Notate che se il nome del file cercato è assoluto o esplicitamente relativo, ossia se comincia con '/', './' o '../', Kpathsea controlla semplicemente se quel file esiste.

#### <span id="page-25-1"></span>**8.1.1 Fonti dei percorsi**

Un percorso di ricerca può provenire da molte fonti. Nell'ordine in cui Kpathsea le usa:

1. Una variabile d'ambiente impostata dall'utente, per esempio TEXINPUTS. Le variabili d'ambiente a cui è stato aggiunto un punto ed il nome di un programma hanno la precedenza; per esempio, se 'latex' è il nome del programma in esecuzione, allora TEXINPUTS.latex avrà la precedenza su TEXINPUTS.

- 2. Il file di configurazione specifico per un programma, per esempio una riga 'S /a:/b' nel file di configurazione config.ps di dvips.
- 3. Un file di configurazione texmf.cnf di Kpathsea, contenente una riga del tipo 'TEXINPUTS=/c:/d' (vedi più avanti).
- 4. Il valore predefinito alla compilazione del programma.

Potete vedere ciascuno di questi valori per un dato percorso di ricerca usando le opzioni di debug (consultate "Risoluzione dei problemi" a pagina [31\)](#page-30-0).

#### <span id="page-26-0"></span>**8.1.2 File di configurazione**

Kpathsea legge i percorsi di ricerca ed altre definizioni nei *file di configurazione a tempo di esecuzione* chiamati texmf.cnf. Il percorso di ricerca usato per cercare questi file è chiamato TEXMFCNF, ma non raccomandiamo di impostare questa (o qualunque altra) variabile d'ambiente.

Invece, l'installazione normale dà luogo ad un file .../2012/texmf.cnf. Se dovete apportare delle modifiche ai valori predefiniti (di norma non è necessario), questo è il posto in cui piazzarle. Il file di configurazione principale è .../2012/texmf/web2c/texmf.cnf. Non dovreste modificare quest'ultimo file, dato che le vostre modifiche andrebbero perdute quando la versione distribuita viene aggiornata.

*Tutti* i file texmf.cnf nel percorso di ricerca saranno letti e le definizioni in quelli che appaiono per primi sostituiranno quelle nei file che appaiono per ultimi. Ad esempio, con un percorso di ricerca di .:\$TEXMF, i valori provenienti da ./texmf.cnf sostituiranno quelli provenienti da \$TEXMF/texmf.cnf.

- I commenti iniziano con % e continuano fino alla fine della riga.
- Le righe vuote sono ignorate.
- Un \ alla fine di una riga funziona come un carattere di continuazione, cioè la linea successiva viene apposta. Gli spazi bianchi all'inizio delle righe di continuazione non sono ignorati.
- Ogni riga rimanente ha la forma:

variabile[.nomeprogramma] [=] valore

dove il carattere '=' e gli spazi che lo circondano sono opzionali.

- Il nome variabile può contenere un qualunque carattere diverso dallo spazio, da  $\epsilon$  e da  $\cdot$ . usare solo i caratteri 'A-Za-z\_' è più sicuro.
- Se la parte '.nomeprogramma' è presente, la definizione si applica solo se il programma che è in esecuzione ha il nome nomeprogramma oppure nomeprogramma.exe. Questo consente, ad esempio, alle diverse varianti di T<sub>E</sub>X di avere diversi percorsi di ricerca.
- valore può contentere qualunque carattere tranne che % e '@'. La caratteristica \$variabile.programma non è disponibile come valore valido; in alternativa, dovete usare una variabile aggiuntiva. Un ';' in valore è tradotto automaticamente in ':' se state usando Unix; questa caratteristica è utile per avere un singlo texmf.cnf per Unix, MS-DOS e Windows.
- Tutte le definizioni vengono lette prima che qualunque cosa sia espanza, quindi si può fare riferimento alle variabili prima che siano definite.

Un frammento di file di configurazione che mostra la maggior parte di questi punti è mostrato sotto:

TEXMF = {\$TEXMFLOCAL,!!\$TEXMFMAIN}<br>TEXINPUTS.latex = .;\$TEXMF/tex/{latex,generi  $=$  .;  $TEXMF/text/{lates},$  generic; }// TEXINPUTS.fontinst = .;\$TEXMF/tex//;\$TEXMF/fonts/afm// % e-TeX related files<br>TEXINPUTS.elatex = TEXINPUTS.elatex = .;\$TEXMF/{etex,tex}/{latex,generic;}//<br>TEXINPUTS.etex = .:\$TEXMF/{etex.tex}/{enlain.plain.gene  $=$  .;  $TEXMF/{\text{etcx}$ ,  $text{lex}}/{\text{eplain}},$  plain, generic; }//

#### <span id="page-27-0"></span>**8.1.3 Espansione dei percorsi**

Kpathsea riconosce nei percorsi di ricerca alcuni caratteri e costrutti speciali, simili a quelli disponibili nelle shell di Unix. Come esempio generale, il complesso percorso ~\$USER/{foo,bar}//baz viene espanso in tutte le directory sotto foo e bar nella home dell'utente \$USER, che contengono a loro volta una directory o un file di nome baz. Queste espansioni sono spiegate nelle prossime sezioni-

#### <span id="page-27-1"></span>**8.1.4 Espansione predefinita**

Se il percorso di ricerca a più alta priorità (consultate "Fonti dei percorsi" a pagina [26\)](#page-25-1) contiene un *due punti di troppo* (cioè all'inizio, alla fine oppure una coppia di due punti), Kpathsea inserisce in quel punto il percorso di ricerca con la seconda più alta priorità che sia stato definito. Se questo percorso inserito ha a sua vuolta un due punti aggiuntivo, accade lo stesso con il successivo in ordine di priorità. Per esempio, data l'impostazione di una variabile d'ambiente

#### > **setenv TEXINPUTS /home/karl:**

e un valore di TEXINPUTS proveniente da texmf.cnf di

```
.:$TEXMF//tex
```
allora il valore finale usato nella ricerca sarà:

```
/home/karl:.:$TEXMF//tex
```
Dato che sarebbe inutile inserire lo stesso valore predefinito in più di un posto, Kpathsea cambia solo uno dei ':' di troppo e lascia gli altri al loro posto. Per prima cosa cerca un ':' all'inizio, quindi cerca un ':' alla fine, per ultimo cerca un ':' doppio.

#### <span id="page-27-2"></span>**8.1.5 Espansione delle parentesi graffe**

Una caratteristica utile è l'espansione delle parentesi graffe, che significa che, per esempio, v{a,b}w viene espanso in vaw:vbw. L'annidamento delle parentesi è permesso. Tale caratteristica è usata per implementare gerarchie TEX multiple, assegnando una lista di nomi tra graffe a \$TEXMF. Ad esempio, in texmf.cnf, è fatta la seguente definizione (semplificata per questo esempio):

TEXMF = {\$TEXMFHOME, \$TEXMFLOCAL, !! \$TEXMFVAR, !! \$TEXMFMAIN}

Usando questa variabile, potete scrivere qualcosa come

TEXINPUTS = .;\$TEXMF/tex//

che vuol dire che, dopo aver guardato nella directory attuale, la ricerca proseguirà (*soltanto*) nei rami \$TEXMFHOME/tex, \$TEXMFLOCAL/tex, \$TEXMFVAR/tex e \$TEXMFMAIN/tex (gli ultimi due usando i database ls-R). È una maniera conveniente per avere due strutture TEX parallele, una "congelata" (ad esempio su un CD) e l'altra aggiornata di continuo con nuove versioni non appena diventino disponibili. Usando la variabile \$TEXMF in tutte le definizioni, si è sicuri di cercare innanzitutto nel ramo aggiornato.

#### <span id="page-27-3"></span>**8.1.6 Espansione delle sotto directory**

In un elemento di percorso, due o più barre (slash) consecutive alla fine di una directory d sono sostituite da tutte le sotto directory di d: prima quelle che si trovano direttamente sotto d, quindi quelle all'interno delle prime e così via. Ad ogni livello, l'ordine in cui le directory sono cercate *non è specificato*.

Se specificate il nome di un file dopo il '//', saranno incluse solo le sotto directory che lo contengono. Ad esempio, '/a//b' si espande nelle directory /a/1/b, /a/2/b, /a/1/1/b e così via, ma non in /a/b/c  $o / a / 1$ .

È possibile usare più volte il costrutto '//' in un percorso, ma ogni '//' all'inizio di un percorso viene ignorato.

#### <span id="page-28-0"></span>**8.1.7 Elenco dei caratteri speciali e loro significato: un riepilogo**

Il seguente elenco riassume i caratteri speciali nei file di configurazione di Kpathsea.

- : Separatore nella specifica di un percorso; all'inizio o alla fine di un percorso sostituisce l'espansione di percorso predefinita.
- ; Separatore nei sistemi non Unix (si comporta come :).
- \$ Espansione di una variabile.
- ~ Rappresenta la directory di home di un utente.
- {...} Espansione di parentesi graffe.
- // Espansione di sotto directory (può trovarsi ovunque in un percorso tranne che al suo inizio).
- % Inizio di un commento.
- \ Carattere di continuazione (consente alle voci di continuare su più linee).
- !! Cerca *solo* nei database per individuare un file, *non* cerca sul disco.

## <span id="page-28-1"></span>**8.2 Database di nomi di file**

Kpathsea si sforza di minimizzare gli accessi al disco per le ricerche. Infatti, in installazioni con parecchie directory, cercare un dato file in ognuna di esse può richiedere una quantità di tempo eccessiva (vero soprattutto se devono essere attraversate molte centinaia di directory di font). Quindi, Kpathsea può usare un file di "database" testuale costruito esternamente, chiamato ls-R, che associa file a directory, evitando in questo modo di cercare esaustivamente sul disco.

Un secondo file di database, aliases, permette di dare nomi aggiuntivi ai file elencati in ls-R. Questa caratteristica può essere utile per conformare i file sorgenti alla convenzione dei nomi DOS 8.3.

#### <span id="page-28-2"></span>**8.2.1 Il database di nomi**

Come spiegato in precedenza, il nome del database principale di nomi di file deve essere ls-R. Potete metterne uno alla radice di ogni ramo TEX della vostra installazione nel quale volete che si effettuino le ricerche (\$TEXMF di base). Kpathsea cerca i file ls-R nel percorso TEXMFDBS.

Il metodo raccomandato per creare e mantenere 'ls-R' è quello di eseguire lo script mktexlsr incluso nella distribuzione. Esso è invocato dai vari script 'mktex'. . . . In teoria, questo script esegue semplicemente il comando

cd /la/vostra/radice/texmf && \ls -1LAR ./ >ls-R

assumendo che il comando ls del vostro sistema produca il giusto formato di output (ls del progetto GNU lo fa). Per garantire che l'archivio sia sempre aggiornato, la cosa più semplice è rigenerarlo regolarmente tramite cron, così che sia automaticamente ricostruito quando i file installati cambiano, ad esempio dopo aver installato o aggiornato un pacchetto LAT<sub>EX</sub>.

Se un file non è trovato nel database, per default Kpathsea va avanti e cerca sul disco. Se un particolare elemento di percorso comincia con '!!', però, la ricerca per quell'elemento sarà effettuata *solo* nel database, mai sul disco.

#### <span id="page-28-3"></span>**8.2.2 kpsewhich: ricerca indipendente di percorsi**

Il programma kpsewhich compie la ricerca di percorsi indipendentemente da qualunque particolare applicazione. Può essere utile come una sorta di programma find per individuare i file nelle gerarchie TEX (è ampiamente usato negli script 'mktex'. . . distribuiti).

> **kpsewhich** opzioni**...** nomefile**...**

Le opzioni specificate in opzioni cominciano con  $-$ ' oppure con  $-$ ' ed è accettata qualunque abbreviazione non ambigua.

Kpathsea cerca ogni argomento sulla riga di comando che non sia un'opzione come se fosse il nome di un file e restituisce il primo trovato. Non ci sono opzioni per restituire tutti i file con un particolare nome (per fare questo, potete eseguire il programma Unix 'find').

Le opzioni più comuni sono descritte in seguito.

--dpi=num Imposta la risoluzione a num; questa opzione ha effetto solo nelle ricerche dei file 'gf' e 'pk'. '-D' è un sinonimo, per compatibilità con dvips. Il valore preimpostato è 600.

--format=nome

Imposta il formato da cercare a nome. Di base, il formato è ipotizzato a partire dal nome del file. Per i formati che non hanno associato un suffisso non ambiguo, come i file di supporto di MetaPost e i file di configurazione di dvips, dovete specificare il nome così come è conosciuto da Kpathsea, come tex o enc files. Eseguite kpsewhich --help per un elenco.

--mode=stringa

Imposta il nome della modalità a stringa; questa opzione ha effetto solo sulle ricerche dei file 'gf' e 'pk'. Non esiste un valore preimpostato: sarà trovata qualunque tipo di modalità.

--must-exist

Fa tutto ciò che è possibile per trovare il file, inclusa nello specifico la ricerca sul disco. Di base, per questioni di efficienza, è controllato solo l'archivio ls-R.

--path=stringa

Cerca nel percorso di ricerca stringa (separata da due punti, come al solito), invece di ricavarlo dal nome del file. '//' e tutte le solite espansioni sono supportate. Le opzioni '--path' e '--format' si escludono a vicenda.

--progname=nome

Imposta il nome del programma a nome. Questa opzione può modificare i percorsi di ricerca per mezzo della funzionalità .nomeprogramma. Il valore predefinito è kpsewhich.

--show-path=nome

Mostra il percorso usato per la ricerca dei file il cui tipo sia nome. Può essere usata sia un'estensione (.pk, .vf, ecc.) che un nome, proprio come per l'opzione '--format'.

--debug=num

Imposta le opzioni per la ricerca degli errori a num.

## <span id="page-29-0"></span>**8.2.3 Esempi d'uso**

Diamo uno sguardo a Kpathsea in azione. Ecco una ricerca semplice:

```
> kpsewhich article.cls
```
/usr/local/texmf-dist/tex/latex/base/article.cls

Stiamo cercando il file article.cls. Dato che il suffisso '.cls' non è ambiguo, non abbiamo bisogno di specificare che vogliamo cercare un file di tipo tex (file sorgente T<sub>E</sub>X). Lo troviamo nella sotto directory tex/latex/base sotto la directory di TEX Live 'texmf-dist'. In modo simile, tutti i file seguenti sono trovati senza problemi grazia alla non ambiguità dei loro suffissi.

```
> kpsewhich array.sty
   /usr/local/texmf-dist/tex/latex/tools/array.sty
> kpsewhich latin1.def
   /usr/local/texmf-dist/tex/latex/base/latin1.def
> kpsewhich size10.clo
   /usr/local/texmf-dist/tex/latex/base/size10.clo
> kpsewhich small2e.tex
   /usr/local/texmf-dist/tex/latex/base/small2e.tex
```
> **kpsewhich tugboat.bib** /usr/local/texmf-dist/bibtex/bib/beebe/tugboat.bib

Ad ogni modo, quest'ultimo è un registro bibliografico in formato BibTEX per gli articoli di TUGboat.

```
> kpsewhich cmr10.pk
```
I file di glifi dei font bitmat di tipo .pk sono usati dai programmi di visualizzazione come dvips e xdvi. Non viene restituito nulla in questo caso dato che in T<sub>E</sub>X Live non ci sono file '.pk' pregenerati per il carattere tipografico Computer Modern — come predefinite sono usate le varianti Type 1.

```
> kpsewhich wsuipa10.pk
   /usr/local/texmf-var/fonts/pk/ljfour/public/wsuipa/wsuipa10.600pk
```
Per questi font (un alfabeto fonetico creato dall'Università di Washington) dobbiamo generare i file '.pk' e dato che la modalità predefinita di METAFONT nella nostra installazione è ljfour con una risoluzione di base di 600 dpi (dots per inch, punti per pollice), viene restituito questo valore.

### > **kpsewhich -dpi=300 wsuipa10.pk**

In questo caso, quando specifichiamo di essere interessati ad una risoluzione di 300 dpi (-dpi=300) osserviamo che questo font non è disponibile nel sistema. Un programma come dvips o xdvi andrebbe avanti e genererebbe i file .pk richiesti usando lo script mktexpk.

Adesso spostiamo la nostra attenzione sui file di intestazione e di configurazione di dvips. Cercheremo innanzitutto un file tra quelli usati comunemente, il prologo generale tex.pro per il supporto a TEX, prima di spostare l'attenzione sul generico file di configurazione (config.ps) e la mappa dei font Post-Script psfonts.map — a partire dal 2004, i file di mappatura e di codifica hanno i propri percorsi di ricerca e una nuova posizione negli alberi texmf. Dato che il suffisso '.ps' è ambiguo, dobbiamo specificare esplicitamente quale tipo stiamo considerando (dvips config) per il file config.ps.

```
> kpsewhich tex.pro
```

```
/usr/local/texmf/dvips/base/tex.pro
> kpsewhich --format="dvips config" config.ps
```
/usr/local/texmf/dvips/config/config.ps

```
> kpsewhich psfonts.map
```
/usr/local/texmf/fonts/map/dvips/updmap/psfonts.map

Diamo ora uno sguardo ravvicinato ai file di supporto per il carattere PostScript URW Times. Il prefisso per questi file nello schema dei nomi dei font è 'utm'. Il primo file che cerchiamo è quello di configurazione, che contiene il nome del file di mappatura:

```
> kpsewhich --format="dvips config" config.utm
   /usr/local/texmf-dist/dvips/psnfss/config.utm
```
Il contenuto di questo file è

p +utm.map

che punta al file utm.map, che sarà il prossimo che cercheremo.

```
> kpsewhich utm.map
```
/usr/local/texmf-dist/fonts/map/dvips/times/utm.map

Questo file di mappatura definisce i nomi dei file dei font PostScript Type 1 nella collezione URW. Il suo contenuto è simile al seguente (mostriamo solo una parte delle righe):

```
utmb8r NimbusRomNo9L-Medi ... <utmb8a.pfb
utmbi8r NimbusRomNo9L-MediItal... <utmbi8a.pfb
utmr8r NimbusRomNo9L-Regu ... <utmr8a.pfb
utmri8r NimbusRomNo9L-ReguItal... <utmri8a.pfb
utmbo8r NimbusRomNo9L-Medi ... <utmb8a.pfb
utmro8r NimbusRomNo9L-Regu ... <utmr8a.pfb
```
Prendiamo, ad esempio, il file per il Times Roman utmr8a.pfb e cerchiamo la sua posizione nell'albero delle directory texmf con una ricerca dei file di font Type 1:

```
> kpsewhich utmr8a.pfb
```
/usr/local/texmf-dist/fonts/type1/urw/times/utmr8a.pfb

Dovrebbe essere chiaro da questi esempi come potete individuare facilmente dove si trovi un dato file. Tutto ciò è particolarmente importante se sospettate che in qualche modo venga prelevata la versione sbagliata di un file, in quanto kpsewhich mostrerà il primo file incontrato.

### <span id="page-30-0"></span>**8.2.4 Risoluzione dei problemi**

A volte è necessario investigare sul come un programma determina i riferimenti ad un file. Per rendere pratico ciò, Kpathsea offre vari livelli di messaggi diagnostici:

1 Chiamate a stat (accessi al disco). Quando si compie una ricerca avendo a disposizione un database ls-R aggiornato, questo livello non dovrebbe mostrare quasi nessun messaggio.

- 2 Riferimenti alle tabelle dei dati (come i database ls-R, i file di mappatura, quelli di configurazione).
- 4 Operazioni di apertura e chiusura dei file.
- 8 Informazioni generali sui percorsi per i tipi di file cercati da Kpathsea. Utile per scoprire dove è stato definito un particolare percorso per un file.
- 16 Elenco delle directory per ogni elemento di un percorso (rilevante solo per le ricerche su disco).
- 32 Ricerche di file.
- 64 Valori delle variabili.

Un valore di -1 attiverà tutte le opzioni precedenti; nella pratica, questo valore è di solito il più conveniente.

Analogamente, con il programma dvips, impostando una combinazione di opzioni di diagnostica, è possibile seguire in dettaglio le posizioni da cui i file sono prelevati. In alternativa, quando un file non viene trovato, la traccia dei messaggi mostra in quali directory il programma ha cercato il file, così che si possa ottenere un'indicazione sull'origine del problema.

In termini generali, dato che la maggior parte dei programmi invoca la libreria Kpathsea internamente, è possibile selezionare il livello di diagnostica usando la variabile d'ambiente KPATHSEA\_DEBUG ed impostandola ad una combinazione dei valori descritti nell'elenco di cui sopra.

(Nota per gli utenti Windows: in questo sistema non è semplice redirigere tutti i messaggi verso un file. Per scopi di diagnostica potete impostare temporaneamente SET KPATHSEA\_DEBUG\_OUTPUT=err.log).

Consideriamo, come esempio, un piccolo file sorgente di LATEX, hello-world.tex, che contiene il seguente testo.

\documentclass{article} \begin{document} Ciao Mondo! \end{document}

Questo piccolo file usa solo il font cmr10, quindi vediamo come dvips prepara il file PostScript (vogliamo usare la versione Type 1 dei font Computer Modern, da qui l'opzione -Pcms).

```
> dvips -d4100 hello-world -Pcms -o
```
In questo caso abbiamo combinato la classe di diagnostica 4 di dvips (percorsi dei font) con l'espansione degli elementi di percorso di Kpathsea (vedi il Manuale di Riferimento di dvips, texmf/doc/dvips/ dvips.pdf). Il risultato (leggermente riorganizzato) appare in figura [12.](#page-32-0)

dvips inizia individuando i propri file di lavoro. Per primo viene trovato texmf.cnf, che fornisce le definizioni dei percorsi di ricerca per gli altri file, quindi il file di database ls-R (per ottimizzare la ricerca) e il file aliases, che rende possibile dichiarare diversi nomi (ad esempio, una versione breve in formato DOS 8.3 e una più lunga e più naturale) per lo stesso file. Quindi dvips prosegue nel cercare il file di configurazione generico config.ps prima di guardare al file personalizzato .dvipsrc (che in questo caso *non viene trovato*). Infine, dvips individua il file di configurazione config.cms per il font PostScript Computer Modern (questo passo è stato attivato con l'opzione -Pcms data al comando dvips). Questo file contiene la lista delle mappature che definiscono la relazione tra il modo di chiamare i font in TEX, in PostScript e sul disco.

```
> more /usr/local/texmf/dvips/cms/config.cms
```

```
p +ams.map
```
p +cms.map

```
p +cmbkm.map
```
p +amsbkm.map

dvips, quindi, procede nel trovare tutti questi file, più il generico file di mappatura psfonts.map, che è caricato sempre (contiene le dichiarazioni per i font PostScript usati comunemente; consultate la parte finale della sezione [8.2.3](#page-29-0) per ulteriori dettagli sulla gestione delle mappature PostScript).

A questo punto, dvips si presenta all'utente:

## This is dvips(k) 5.92b Copyright 2002 Radical Eye Software (www.radicaleye.com)

Quindi prosegue nel cercare il file di prologo texc.pro:

```
debug:start search(file=texmf.cnf, must_exist=1, find_all=1,
  path=.:/usr/local/bin/texlive:/usr/local/bin:
       /usr/local/bin/texmf/web2c:/usr/local:
       /usr/local/texmf/web2c:/.:/./teTeX/TeX/texmf/web2c:).
kdebug:start search(file=ls-R, must_exist=1, find_all=1,
  path=~/tex:/usr/local/texmf).
kdebug:search(ls-R) =>/usr/local/texmf/ls-R
kdebug:start search(file=aliases, must_exist=1, find_all=1,
  path=~/tex:/usr/local/texmf).
kdebug:search(aliases) => /usr/local/texmf/aliases
kdebug:start search(file=config.ps, must_exist=0, find_all=0,
  path=.:~/tex:!!/usr/local/texmf/dvips//).
kdebug:search(config.ps) => /usr/local/texmf/dvips/config/config.ps
kdebug:start search(file=/root/.dvipsrc, must_exist=0, find_all=0,
  path=.:~/tex:!!/usr/local/texmf/dvips//).
search(file=/home/goossens/.dvipsrc, must_exist=1, find_all=0,
  path=.:~/tex/dvips//:!!/usr/local/texmf/dvips//).
kdebug:search($HOME/.dvipsrc) =>
kdebug:start search(file=config.cms, must_exist=0, find_all=0,
  path=.:~/tex/dvips//:!!/usr/local/texmf/dvips//).
kdebug:search(config.cms)
=>/usr/local/texmf/dvips/cms/config.cms
```
<span id="page-32-0"></span>Figura 12: Ricerca dei file di configurazione

```
kdebug:start search(file=texc.pro, must\_exist=0, find\_all=0,
 path=.:~/tex/dvips//:!!/usr/local/texmf/dvips//:
       ~/tex/fonts/type1//:!!/usr/local/texmf/fonts/type1//).
kdebug:search(texc.pro) => /usr/local/texmf/dvips/base/texc.pro
```
Figura 13: Ricerca del file di prologo

```
kdebug:start search(file=cmr10.tfm, must\_exist=1, find\_all=0,
 path=.:~/tex/fonts/tfm//:!!/usr/local/texmf/fonts/tfm//:
       /var/tex/fonts/tfm//).
kdebug:search(cmr10.tfm) => /usr/local/texmf/fonts/tfm/public/cm/cmr10.tfm
kdebug:start search(file=texps.pro, must\_exist=0, find\_all=0,
   ...
<texps.pro>
kdebug:start search(file=cmr10.pfb, must\_exist=0, find\_all=0,
 path=.:~/tex/dvips//:!!/usr/local/texmf/dvips//:
       ~/tex/fonts/type1//:!!/usr/local/texmf/fonts/type1//).
kdebug:search(cmr10.pfb) => /usr/local/texmf/fonts/type1/public/cm/cmr10.pfb
<cmr10.pfb>[1]
```
Figura 14: Ricerca del file del font

```
kdebug:start search(file=texc.pro, must_exist=0, find_all=0,
  path=.:~/tex/dvips//:!!/usr/local/texmf/dvips//:
       ~/tex/fonts/type1//:!!/usr/local/texmf/fonts/type1//).
kdebug:search(texc.pro) => /usr/local/texmf/dvips/base/texc.pro
```
Dopo aver trovato il file in questione, dvips mostra la data e l'ora, ci informa che genererà il file hello-world.ps, poi che avrà bisogno del file del font cmr10 e che quest'ultimo è dichiarato "residente" (non sono necessarie bitmap):

```
TeX output 1998.02.26:1204' -> hello-world.ps
Defining font () cmr10 at 10.0pt
Font cmr10 <CMR10> is resident.
```
Adesso la ricerca prosegue con il file cmr10.tfm, che viene trovato, quindi viene fatto riferimento ad alcuni ulteriori file di prologo (non mostrati) e, infine, l'istanza Type 1 del font, cmr10.pfb, è individuata ed inclusa del file in uscita (vedi l'ultima linea).

```
kdebug:start search(file=cmr10.tfm, must_exist=1, find_all=0,
  path=.:~/tex/fonts/tfm//:!!/usr/local/texmf/fonts/tfm//:
```

```
/var/tex/fonts/tfm//).
kdebug:search(cmr10.tfm) => /usr/local/texmf/fonts/tfm/public/cm/cmr10.tfm
kdebug:start search(file=texps.pro, must_exist=0, find_all=0,
   ...
<texps.pro>
kdebug:start search(file=cmr10.pfb, must_exist=0, find_all=0,
  path=.:~/tex/dvips//:!!/usr/local/texmf/dvips//:
       ~/tex/fonts/type1//:!!/usr/local/texmf/fonts/type1//).
kdebug:search(cmr10.pfb) => /usr/local/texmf/fonts/type1/public/cm/cmr10.pfb
<cmr10.pfb>[1]
```
## <span id="page-33-0"></span>**8.3 Opzioni di esecuzione**

Un'altra funzionalità utile di Web2C è la sua possibilità di controllare un certo numero di parametri relativi alla memoria (nello specifico la dimensione degli array) tramite il file texmf.cnf letto da Kpathsea durante l'esecuzione. Le impostazioni della memoria possono essere trovate nella Parte 3 di quel file nella distribuzione T<sub>EX</sub> Live. Le più importanti sono:

- main\_memory La quantità complessiva di memoria disponibile per TEX, METAFONT e MetaPost. Dovete creare un nuovo file di formato per ogni impostazione differente. Per esempio, potreste generare una versione "enorme" di TFX e chiamare il file di formato hugetex.fmt. Usando il modo normale di specificare il nome del programma usato da Kpathsea, l'opportuno valore della variabile main memory sarà letto da texmf.cnf.
- extra\_mem\_bot Spazio aggiuntivo per le strutture dati "grandi" di TEX: scatole, colle, interruzioni, ecc. Utile specialmente se usate P<sub>I</sub>CT<sub>F</sub>X.
- font\_mem\_size Numero di registri per le informazioni sui font disponibili in TFX. Questo valore è più o meno pari alla dimensione totale di tutti i file TFM che vengono letti.
- hash\_extra Spazio aggiuntivo per la tabella con i nomi delle sequenze di controllo. Nella tabella principale possono essere memorizzate solo approssimativamente 10.000 sequenze di controllo; se lavorate su un libro di grandi dimensioni con numerosi riferimenti incrociati, questo valore potrebbe non essere sufficiente. Il valore predefinito per hash\_extra è 50000.

Ovviamente questa funzionalità non è un sostituto per una vera allocazione dinamica di memoria e array, ma dato che questi sono estremamente difficili da implementare negli attuali sorgenti di TEX, questi parametri di esecuzione forniscono un compromesso pratico per offrire un minimo di flessibilità.

# <span id="page-33-1"></span>**9 Ringraziamenti**

TEX Live è il risultato dello sforzo congiunto di praticamente tutti i gruppi utenti TEX. Questa edizione di TEX Live è stata supervisionata da Karl Berry. Gli altri contributori principali, passati e presenti, sono elencati qui sotto.

- I gruppi utenti TEX Inglese, Tedesco, Olandese e Polacco (TUG, DANTE e.V., NTG e GUST, rispettivamente), che forniscono la necessaria infrastruttura tecnica ed amministrativa. Unitevi al gruppo utenti TEX più vicino a voi (consultate la pagina <http://tug.org/usergroups.html>)!
- Il team di CTAN, in particolare Robin Fairbairns, Jim Hefferon e Rainer Schöpf, che distribuiscono le immagini di TEX Live e forniscono l'infrastruttura comune per gli aggiornamenti dei pacchetti, dalla quale dipende TEX Live.
- Nelson Beebe per aver reso disponibili molte piattaforme agli sviluppatori di TFX Live e per i suoi esaustivi collaudi.
- John Bowman per aver fatto molti cambiamenti al suo programma di grafica avanzata Asymptote affinché funzionasse in TEX Live.
- Peter Breitenlohner ed il team di *ε*-T<sub>E</sub>X per le stabili fondamenta del T<sub>E</sub>X del futuro e Peter in particolare per l'aiuto stellare con l'uso degli strumenti GNU autotool in TEX Live.
- Jin-Hwan Cho e tutti i membri del team di DVIPDFM*x* per il loro eccellente driver e la velocità di risposta ai problemi di configurazione.
- Thomas Esser, senza il cui meraviglioso pacchetto teT<sub>EX</sub> T<sub>EX</sub> Live non sarebbe mai esistito.
- Michel Goossens, che è stato coautore della documentazione originale.

#### 9 RINGRAZIAMENTI 35

- Eitan Gurari, il cui T<sub>E</sub>X4ht è stato usato per creare la versione HTML di questa documentazione e che ha lavorato instancabilmente per migliorarlo con brevi preavvisi ogni anno. Eitan è scomparso prematuramente nel giugno 2009 e dedichiamo questa documentazione alla sua memoria.
- Hans Hagen per la grande quantità di collaudi e per aver permesso al suo formato ConTEXt (<http://pragma-ade.com>) di lavorare all'interno dell'infrastruttura di TEX Live.
- Hàn Thê´ Thành, Martin Schröder e il team di pdfTEX (<http://pdftex.prg>) per i continui miglioramenti delle capacità di TEX.
- Hartmut Henkel per i significativi contributi allo sviluppo di pdfT<sub>E</sub>X, LuaT<sub>E</sub>X e molto ancora.
- Taco Hoekwater per gli importanti forzi nel rinnovato sviluppo di MetaPost e (Lua)T<sub>E</sub>X ([http:](http://luatex.org) [//luatex.org](http://luatex.org)) stesso, per aver incorporato ConTEXt in TEX Live, per aver dato a Kpathsea le funzionalità multi-thread e per molto altro ancora.
- Paweł Jackowski per l'installatore Windows tlpm e Tomasz Łuczak per tlpmgui, usati nelle edizioni passate.
- Akira Kakuto per aver fornito gli eseguibili per Windows a partire dalla sua distribuzione T<sub>E</sub>X giapponese W32TEX e per molti altri contributi allo sviluppo.
- Jonathan Kew per aver sviluppato il notevole motore XeTEX e per aver investito tempo e fatica per integrarlo in TEX Live, così come per la versione iniziale dell'installatore di MacTEX e per il programma TEXworks, che raccomandiamo.
- Dick Koch per mantenere MacTEX (<http://tug.org/mactex>) a distanza molto ravvicinata da TEX Live e per il suo gran buon umore nel farlo.
- Reinhard Kotucha per i maggiori contributi all'infrastruttura e all'installatore di T<sub>E</sub>X Live 2008, così come per gli sforzi di ricerca sotto Windows, lo script getnonfreefonts e molto altro.
- Anche Siep Kroonenberg per maggiori contributi all'infrastruttura e all'installatore di TEX Live 2008, specialmente sotto Windows, e il grosso del lavoro di aggiornamento di questo manuale per descrivere queste funzionalità.
- Heiko Oberdiek per il pacchetto epstopdf e molti altri, per aver compresso gli enormi file di dati di pst-geo così che potessimo includerli e, più di tutto, per il suo notevole lavoro su hyperref.
- Petr Okšak che ha coordinato e controllato con grande attenzione tutto il materiale ceco e slovacco.
- Toshio Oshima per il suo visualizzatore per Windows dviout.
- Manuel Pégourié-Gonnard per aver aiutato con gli aggiornamenti dei pacchetti, con i miglioramenti alla documentazione e con lo sviluppo di texdoc.
- Fabrice Popineau per l'originale supporto per Windows in T<sub>E</sub>X Live e per il lavoro sulla documentazione in francese.
- Norbert Preining, l'architetto principale dell'infrastruttura e dell'installatore di TFX Live 2008, anche per aver coordinato la versione Debian di TEX Live (insieme con Frank Küster), offrendo molti suggerimenti lungo il cammino.
- Sebastian Rahtz per aver originariamente creato TEX Live ed averne curato la manutenzione per molti anni.
- Phil Taylor per aver allestito gli scaricamenti tramite BitTorrent.
- Tomasz Trzeciak per aiuti su vasta scala con Windows.
- Vladimir Volovich per il sostanziale aiuto nel porting e in altre questioni di mantenimento e specialmente per aver reso possibile includere xindy.
- Staszek Wawrykiewicz, il collaudatore principale di tutta T<sub>EX</sub> Live e coordinatore di molti dei maggiori contributori polacchi: font, installazione sotto Windows e molto altro.
- Olaf Weber per la sua paziente manutenzione a Web2C.
- Gerben Wierda per aver creato e fatto manutenzione all'originale supporto per Mac OS X e per molte integrazioni e collaudi.
- Graham Williams, sul cui lavoro dipende il Catalogo T<sub>E</sub>X dei pacchetti.

Preparatori degli eseguibili: Ettore Aldrovandi (i386-solaris, x86\_64-solaris), Alan Braslau (amd64 kfreebsd, i386-kfreebsd), Peter Breitenlohner (x86\_64-linux), Karl Berry (i386-linux), Ken Brown (i386 cygwin), Akira Kakuto (win32), Dick Koch (universal-darwin, x86\_64-darwin), Nikola Lečić (amd64 freebsd, i386-freebsd), Mojca Miklavec (mipsel-linux), Norbert Preining (alpha-linux), Thomas Schmitz (powerpc-linux), Boris Veytsman (armel-linux), Vladimir Volovich (powerpc-aix, sparc-solaris), Olaf Weber (mips-irix). Per informazioni sul processo di compilazione di TEX Live, visitate [http://tug.org/](http://tug.org/texlive/build.html) [texlive/build.html](http://tug.org/texlive/build.html).

Attuali traduttori della documentazione: Boris Veytsman (russo), Jjgod Jiang, Jinsong Zhao, Yue Wang & Helin Gai (cinese), Klaus Höppner (tedesco), Manuel Pégourié-Gonnard (francese), Marco Pallante (italiano), Nikola Lečić (serbo), Petr Sojka & Jan Busa (ceco/slovacco), Staszek Wawrykiewicz (polacco). La pagina web della documentazione di TEX Live è <http://tug.org/texlive/doc.html>.

Ovviamente il più importante ringraziamento deve andare a Donald Knuth, innanzitutto per aver inventato T<sub>E</sub>X e poi per averlo donato al mondo.

# <span id="page-35-0"></span>**10 Storia delle edizioni**

#### <span id="page-35-1"></span>**10.1 Passato**

La discussione iniziò nel tardo 1993 quando il gruppo utenti TEX olandese stava iniziando a lavorare al proprio CD 4AllTEX per gli utenti MS-DOS e si sperava a quel tempo di rilasciare un solo razionale CD per tutti i sistemi. Questo era un obiettivo troppo ambizioso per il tempo, ma non solo diede vita al CD di grande successo 4AllTEX, ma spinse il gruppo di lavoro del TUG Technical Council verso una *Struttura delle Directory TEX* (TDS, TEX Directory Structure, <http://tug.org/tds>), che specificò come creare collezioni consistenti e gestibili di file di supporto a TEX. Una bozza completa della TDS fu pubblicata nel numero di dicembre 1995 di TUGboat e fu chiaro dalle fasi iniziali che un prodotto desiderabile sarebbe stata una struttura di modello su CD. La distribuzione che hai ora è il risultato diretto delle decisioni del gruppo di lavoro. Fu anche chiaro dal successo del CD 4AllT<sub>EX</sub> che gli utenti Unix avrebbero beneficiato da un simile semplice sistema e questa è l'altro filone principale di TEX Live.

Per prima cosa ci mettemmo all'opera per realizare un nuovo CD della TDS basato su Unix nell'autunno del 1995 e rapidamente identificammo il teTEX di Thomas Esser come l'impianto ideale, dato che già aveva il supporto per più piattaforme ed era costruito con la portabilità tra diversi file system in mente. Thomas acconsentì ad aiutarci e il lavoro cominciò seriamente all'inizio del 1996. La prima edizione fu rilasciata nel maggio 1996. All'inizio del 1996, Karl Berry completò una nuova versione di Web2c, che includeva praticamente tutte le funzionalità che Thomas Esser aveva aggiunto in teT<sub>E</sub>X e decidemmo di basare la seconda edizione del CD sul Web2C standard, con l'inclusione dello script texconfig proveniente da teTEX. La terza edizione del CD fu basata su una nuova grande revisione di Web2C, la 7.2, realizzata da Olaf Weber; allo stesso tempo, era stata fatta una nuova revisione di teTEX e TEX Live incluse quasi tutte le sue funzionalità. La quarta edizione seguì lo stesso modello, usando una nuova versione di teT<sub>EX</sub> e di Web2C (7.3). Il sistema adesso includeva anche un completo allestimento per Windows.

Per la quinta edizione (marzo 2000) furono riviste e controllate molte parti del CD, aggiornando centinaia di pacchetti. I dettagli sui pacchetti furono memorizzati in file XML. Ma il cambiamento maggiore per T<sub>EX</sub> Live 5 fu che tutto il software non libero fu rimosso. Tutto in T<sub>EX</sub> Live era pensato per essere compatibile con le Debian Free Software Guidelines (linee guida Debian sul software libero, <http://www.debian.org/intro/free>); abbiamo fatto del nostro meglio per controllare le condizioni di licenza di tutti i pacchetti, ma apprezzeremo tantissimo ogni segnalazione di errori.

La sesta edizione (luglio 2001) aveva aggiornato ancora più materiale. Il cambiamento più grande fu un nuovo concetto di installazione: l'utente poteva selezionare un insieme più esatto delle collezioni desiderate. Le collezioni relative alle lingue furono completamente riorganizzate, così che, selezionandone una qualunque, non solo venissero installati le macro, i font, ecc., ma fosse anche preparato un opportuno file language.dat.

La settima edizione del 2002 ebbe la notevole aggiunta del supporto per Mac OS X e la solita miriade di aggiornamenti ad ogni genere di pacchetto e programma. Un traguardo importante fu l'integrazione dei sorgenti con quelli di teTEX per correggere l'allontanamento l'uno dall'altro avvenuto nelle versioni 5 e 6.

### <span id="page-35-2"></span>**10.1.1 2003**

Nel 2003, con il continuo flusso di aggiornamenti ed aggiunte, trovammo che TEX Live era cresciuta così tanto che non poteva più essere contenuta in un singolo CD, quindi la dividemmo in tre diverse distribuzioni (consultate la sezione [2.1,](#page-4-0) p. [5\)](#page-4-0). In più:

- Su richiesta del team di LATEX, cambiammo i comandi latex e pdflatex affinché usassero *ε*-TEX (consultate la p. [6\)](#page-5-0).
- I nuovi font Latin Modern furono inclusi (e sono raccomandati).
- Il supporto per Alpha OSF fu rimosso (il supporto per HPUX era già stato rimosso in precedenza) dato che nessuno aveva (o voleva donare) l'hardware su cui compilare i nuovi eseguibili.
- L'allestimento per Windows fu cambiato sostanzialmente; per la prima volta fu introdotto un ambiente integrato basato su XEmacs.
- Importanti programmi aggiuntivi per Windows (Perl, Ghostscript, ImageMagic, Ispell) sono ora installati nelle directory TEX Live.
- I file di mappatura per i font usati da dvips, dvipdfm e pdftex sono ora generati da un nuovo programma updmap ed installati in texmf/fonts/map.
- TEX, METAFONT e MetaPost adesso mostrano la maggior parte dei caratteri in ingresso (dal numero 32 ASCII in su) come sé stessi nei file che vengono generati (ad esempio, con \write), nei file di registro e sul terminale, ossia *non sono più* tradotti usando la notazione ^^. In T<sub>E</sub>X Live 7 questa traduzione dipendeva dalle impostazioni sulla lingua del sistema; adesso, queste impostazioni non influenzano il comportamento dei programmi TEX. Se per qualche ragione avete bisogno della notazione ^^, rinominate il file texmf/web2c/cp8bit.tcx (le edizioni future avranno un modo più pulito per controllare questa opzione).
- Questa documentazione fu revisionata sostanzialmente.
- Infine, dato che i numeri delle edizioni erano cresciuti in modo poco agevole, da adesso la versione è identificata semplicemente dall'anno: TEX Live 2003.

## <span id="page-36-0"></span>**10.1.2 2004**

Il 2004 vide molti cambiamenti:

• Se avete font installati localmente che usano i propri file di supporto .map o (molto meno probabilmente) .enc, potreste aver bisogno di muovere questi file.

I file .map adesso sono cercati soltanto in sotto directory di fonts/map (per ciascuna gerarchia texmf, lungo il percorso TEXFONTMAPS). In modo simile, i file .enc sono cercati soltanto nelle sottodirectory di font/enc, lungo il percorso ENCFONTS. updmap tenterà di avvisarvi su file che possono provocare problemi.

Per i metodi per gestire questa ed altre informazioni, visitate la pagina [http://tug.org/texlive/](http://tug.org/texlive/mapenc.html) [mapenc.html](http://tug.org/texlive/mapenc.html).

- TEX Collection è stata espansa con l'aggiunta di un CD installabile basato su MiKTEX, per coloro che preferiscono quell'implementazione a Web2C. Consultate la sezione [2](#page-3-1) (p. [4\)](#page-3-1).
- All'interno di T<sub>EX</sub> Live, la singola grande directory **texmf** delle edizioni precedenti è stata sostituita da: texmf, texmf-dist e texmf-doc. Consultate la sezione [2.2](#page-4-1) (p. [5](#page-4-1) e il file README contenuto in ciascuna di esse.
- Tutti file in ingresso relativi a T<sub>EX</sub> sono adesso raccolti nella sotto directory tex delle varie texmf\*, piuttosto che avere le diverse posizioni tex, etex, pdftex, pdfetex, ecc. Consultate texmf-dist/doc/generic/tds/tds.html#Extensions.
- Gli script di supporto (pensati per non essere invocati dagli utenti) sono adesso posizionati in una nuova sotto directory delle varie texmf\* chiamata scripts e possono essere cercati usando kpsewhich -format=texmfscripts. Se quindi avete dei programmi che richiamano questi script, allora dovranno essere corretti. Consultate texmf-dist/doc/generic/tds/tds.html#Scripts.
- Quasi tutti i formati lasciano la maggior parte dei caratteri stampabili uguali a se stessi tramite il "file di traduzione" cp227.tcx, piuttosto che trasformarli nella notazione ^^. Nello specifico, i caratteri alle posizioni ASCII 32–256, la tabulazione orizzontale, quella verticale e il "form feed" sono considerati stampabili e non vengono trasformati. Le eccezioni sono plain TEX (solo i caratteri 32– 126 sono stampabili), ConTEXt (caratteri 0–255) e i formati legati ad Ω. Questo comportamento predefinito è quasi lo stesso che in TEX Live 2003, ma è implementato in maniera più pulita, con maggiori possibilità di personalizzazione. Consultate texmf/doc/web2c/web2c.html#TCX-files (ad ogni modo, con l'input in formato Unicode, TEX potrebbe stampare sequenze parziali di caratteri quando viene mostrato il contesto degli errori dato che legge l'input come una sequenza di byte, non di caratteri).
- pdfetex è adesso il motore predefinito per tutti i formati tranne (plain) tex stesso (ovviamente genera file DVI quando è eseguito come latex, ecc.). Questo significa, tra le altre cose, che le caratteristiche di microtipografia di pdftex sono disponibili in LATEX, ConTEXt, ecc., così come le funzionalità di ε-T<sub>E</sub>X (texmf-dist/doc/etex/base/).

Significa anche che è *più importante che mai* usare il pacchetto ifpdf (funziona sia con plain TEX, che con LATEX) o del codice equivalente, perché verificare semplicemente se \pdfoutput o qualche altra primitiva sono definiti non è un modo affidabile per determinare se si sta generando un file PDF. Per quest'anno abbiamo cercato di rendere questo aspetto compatibile con le edizioni passate al meglio delle nostra capacità, ma a partire dal prossimo anno \pdfoutput potrebbe essere definito anche se il file generato è un DVI.

- pdfT<sub>F</sub>X (<http://pdftex.org>) ha molte nuove funzionalità:
	- **–** \pdfmapfile e \pdfmapline forniscono il supporto alle mappature dei font direttamente all'interno di un documento.
	- **–** L'espansione microtipografica dei font può essere usata più facilmente. <http://www.ntg.nl/pipermail/ntg-pdftex/2004-May/000504.html>
	- **–** Tutti i parametri che prima erano impostati tramite lo speciale file di configurazione pdftex.cfg devono essere adesso impostati tramite primitive, tipicamente in pdftexconfig.tex; pdftex.cfg non è più supportato. Ogni file .fmt deve essere rigenerato quando pdftexconfig.tex viene modificato.
	- **–** Per saperne di più, consultate il manuale di pdfTEX: texmf-dist/doc/pdftex/manual/ pdftex-a.pdf.
- La primitiva \input in tex (e in mf e mpost) adesso accetta nomi con spazi ed altri caratteri speciali racchiusi tra doppi apici. Esempi tipici:

\input "file con spazi" % plain \input{"file con spazi"} % latex

Consultate il manuale di Web2C per saperne di più: texmf/doc/web2c.

- Il supporto per encTEX è ora incluso in Web2C e, di conseguenza, in tutti i programmi TEX, per mezzo dell'opzione -enc — *solo quando i formati sono stati generati*. encT<sub>E</sub>X supporta la ricodifica generale dell'input e dell'output, permettendo il supporto completo per l'Unicode (in UTF-8). Consultate texmf-dist/doc/generic/enctex/ e <http://www.olsak.net/enctex.html>.
- Aleph, un nuovo motore che combina  $\varepsilon$ -T<sub>E</sub>X ed  $\Omega$ , è disponibile. Alcune informazioni sono disponibili in texmf-dist/doc/aleph/base e su [http://www.tex.ac.uk/cgi-bin/texfaq2html?](http://www.tex.ac.uk/cgi-bin/texfaq2html?label=aleph) [label=aleph](http://www.tex.ac.uk/cgi-bin/texfaq2html?label=aleph). Il formato basato su LATEX per Aleph è chiamato lamed.
- L'ultimo aggiornamento di LAT<sub>EX</sub> ha una nuova versione della LPPL ora una licenza ufficialmente approvata da Debian. Per altri aggiornamenti assortiti, consultiate i file ltnews in texmf-dist/doc/latex/base.
- dvipng, un nuovo programma per convertire i DVI in immagini PNG, è incluso. Consultate texmf/ doc/man/man1/dvipng.1.
- Abbiamo ridotto il pacchetto cbgreek ad un insieme di font di "medie" dimensioni, con il consenso e i suggerimenti dell'autore (Claudio Beccari). I font omessi sono quelli invisibili, quelli profilati e i trasparenti, che sono usati abbastanza raramente, mentre noi avevamo bisogno di spazio. L'insieme completo è ovviamente disponibile su CTAN ([http://mirror.ctan.org/tex-archive/](http://mirror.ctan.org/tex-archive/fonts/greek/cb) [fonts/greek/cb](http://mirror.ctan.org/tex-archive/fonts/greek/cb)).
- oxdvi è stato rimosso; usate semplicemente xdvi.
- I comandi (collegamenti) ini e vir per tex, mf e mpost non sono più creati, così come initex. Le funzionalità di ini sono disponibili oramai da anni tramite l'opzione su riga di comando -ini.
- Il supporto per la piattaforma i386-openbsd è stato rimosso. Dato che è disponibile il pacchetto tetex nel sistema BSD Port e gli eseguibili per GNU/Linux e FreeBSD erano disponibili, ci è sembrato che il tempo dedicato dai volontari potesse essere meglio speso da altre parti.
- Su sparc-solaris (almeno), potreste dover impostare la variabile d'ambiente LD\_LIBRARY\_PATH per eseguire i programmi delle t1utils. La ragione è che questi sono compilati con il C++ e non esiste una posizione comune per le librerie (questo problema non è nuovo dell'edizione 2004, ma non era stato documentato in precedenza). In modo simile, su mips-irix, sono richieste le librerie di runtime del MIPSpro 7.4.

#### <span id="page-38-0"></span>**10.1.3 2005**

L'edizione del 2005 ha visto il solito enorme numero di aggiornamenti ai pacchetti ed ai programmi. L'infrastruttura è rimasta sostanzialmente invariata dal 2004, ma inevitabilmente ci sono stati comunque dei cambiamenti:

- Sono stati introdotti i nuovi script texconfig-sys, updmap-sys e fmtutil-sys che modificano la configurazione nei percorsi di sistema. Gli script texconfig, updmap e fmtutil ora modificano i file specifici per i singoli utenti, sotto \$HOME/.texlive2005.
- Sono state introdotte le corrispondenti nuove variabili TEXMFCONFIG e TEXMFSYSCONFIG per specificare i percorsi dove trovare i file di configurazione (per il singolo utente e per l'intero sistema, rispettivamente). Quindi, potreste dover spostare le versioni personali di fmtutil.cnf e updmap.cfg in questi posti; un'altra possibilità è quella di ridefinire TEXMFCONFIG o TEXMFSYSCONFIG in texmf.cfg. In ogni caso la posizione reale di questi file e i valori di TEXMFCONFIG e TEXMFSYSCONFIG devono concordare. Consultate la sezione [2.3,](#page-4-2) p. [5.](#page-4-2)
- L'anno precedente, abbiamo tenuto \pdfoutput ed altre primitive non definite per l'output in DVI, anche quando veniva usato il programma pdfetex. Quest'anno, come promesso, abbiamo annullato quella misura di compatibilità. Per cui, se il vostro documento usa \ifx\pdfoutput\undefined per verificare se viene generato un PDF, dovrà essere cambiato. Potete usare il pacchetto ifpdf.sty (che funziona sia sotto plain TEX che sotto LATEX) per fare ciò, oppure rubarne la logica.
- L'anno precedente, abbiamo cambiato la maggior parte dei formati per stampare i caratteri (a 8 bit) come sé stessi (consultate la sezione precedente). Il nuovo file TCX empty.tcx adesso offre un modo più semplice per ottenere l'originaria notazione ^^ se la desiderate, come in:

```
latex --translate-file=empty.tcx vostrofile.tex
```
- È incluso il nuovo programma dvipdfmx per la trasformazione dei DVI in PDF; si tratta di un aggiornamento attivamente mantenuto di dvipdfm (che per ora è ancora disponibile, anche se non più raccomandato).
- Sono inclusi i nuovi programmi pdfopen e pdfclose per consentire di ricaricare i file pdf nel lettore Adobe Acrobat Reader senza riavviare il programma (altri lettori pdf, in particolare xpdf, gv e gsview, non hanno mai sofferto di questo problema).
- Per consistenza, le variabili HOMETEXMF e VARTEXMF sono state rinominate TEXMFHOME e TEXMFVAR, rispettivamente. C'è anche TEXMFVAR, che è specifica per ogni utente. Consultate il primo punto dell'elenco.

## <span id="page-38-1"></span>**10.1.4 2006–2007**

Nell'edizione 2006–2007, la nuova più grande aggiunta a TEX Live è stato il programma XeTEX, disponibile con i comandi xetex e xelatex; visitate il sito <http://scripts.sil.org/xetex>.

Anche MetaPost ha ricevuto un aggiornamento degno di nota, mentre altri ne sono stati pianificati per il futuro (<http://tug.org/metapost/articles>), così come per pdfTEX ([http://tug.org/](http://tug.org/applications/pdftex) [applications/pdftex](http://tug.org/applications/pdftex)).

I .fmt di TEX (formati ad alta velocità) e i file simili per MetaPost e METAFONT adesso sono posizionati in sotto directory di texmf/web2c, invece che nella directory stessa (sebbene la directory sia ancora visitata durante la ricerca, a beneficio dei .fmt esisitenti). Le sotto directory sono chiamate in base al "motore" usato, come tex o pdftex o xetex. Questo cambiamento dovrebbe essere invisibile nell'uso normale.

Il programma (plain) tex non legge più le prime linee identificate da %& per determinare quale formato adoperare; è il puro TEX Knuthiano (LATEX e tutto il resto leggono ancora le linee %&).

Ovviamente anche quest'anno ha visto (i soliti) centinaia di altri aggiornamenti ai pacchetti ed ai programmi. Come sempre, visitate CTAN (<http://mirror.ctan.org>) per tutti gli aggiornamenti.

Internamente, i sorgenti sono ora memorizzati tramite Subversion, con un'interfaccia web standard per visitarli; il collegamento è sulla nostra pagina home. Sebbene invisibile nella distribuzione finale, ci aspettiamo che questo fornisca un fondamento stabile per lo sviluppo negli anni a venire.

Infine, nel maggio 2006 Thomas Esser ha annunciato che non avrebbe più aggiornato teT<sub>E</sub>X ([http:](http://tug.org/tetex) [//tug.org/tetex](http://tug.org/tetex)). Come risultato, c'è stata una nascita di interesse verso TEX Live, specialmente tra i distributori di GNU/Linux (c'è un nuovo schema di installazione in TEX Live chiamato tetex, che fornisce un equivalente approssimativo). Speriamo che alla fine questo si traduca in miglioramenti per tutti all'ambiente T<sub>E</sub>X.

### <span id="page-39-0"></span>**10.1.5 2008**

Nell'edizione del 2008, l'intera infrastruttura di TEX Live è stata riprogettata e reimplementata. Le informazioni complete su un'installazione sono adesso memorizzate in un file di testo puro tlpkg/ texlive.tlpdb.

Tra le altre cose, ciò rende finalmente possibile aggiornare un'installazione TEX Live tramite Internet dopo l'installazione iniziale, una caratteristica che MikTEX ha offerto per anni. Ci attendiamo di aggiornare regolarmente i nuovi pacchetti così come diventano disponibili su CTAN.

Il nuovo motore LuaTEX (<http://luatex.org>) è ora incluso; accanto ad un nuovo livello di flessibilità nella composizione tipografica, questo fornisce un eccellente linguaggio di scripting da usare sia dentro che fuori i documenti TEX.

Il supporto tra Windows e le piattaforme basate su Unix è ora molto più uniforme. In particolare, la maggior parte degli script Perl e Lua sono ora disponibili sotto Windows tramite l'interprete Perl distribuito internamente con TEX Live.

Il nuovo script tlmgr (sezione [6\)](#page-19-1) è l'interfaccia generale per amministrare TEX Live dopo l'installazione iniziale. Esso gestice l'aggiornamento dei pacchetti e la conseguente rigenerazione dei formati, dei file di mappatura e dei file delle lingue, incluse opzionalmente le aggiunte locali.

Con l'avvento di tlmgr, è ora disabilitata l'azione di modifica dei file di configurazione dei formati e delle sillabazioni operata da texconfig.

Il programma per la creazione degli indici xindy (<http://xindy.sourceforge.net/>) è ora incluso nella maggior parte delle piattaforme.

Lo strumento kpsewhich può ora riportare tutte le corrispondenze per un dato file (opzione –all) e limitarle ad una data sotto directory (opzione  $-\text{subdir}$ ).

Il programma dvipdfmx adesso include la funzionalità di estrarre le informazioni sulla bounding box attraverso il comando extractbb; si tratta di una delle ultime caratteristiche che erano fornite da dvipdfm ma non ancora incluse in dvipdfmx.

Gli alias dei font Times-Roman, Helvetica e così via sono stati rimossi. Diversi pacchetti si aspettavano che funzionassero in modo diverso (in particolare, che avessero codifiche differenti) e non c'era un buon modo per risolverlo.

Il formato platex è stato rimosso per risolvere un conflitto di nome con un completamente diverso platex giapponese; il pacchetto polski contiene ora il principale supporto per la lingua polacca.

Internamente, i file con le riserve di stringhe di WEB sono compilati dentro gli eseguibili, per semplificare gli aggiornamenti.

Infine, in questa edizione sono stati inclusi i cambiamenti fatti da Donald Knuth nella sua "messa a punto di TEX del 2008". Consultate <http://tug.org/TUGboat/Articles/tb29-2/tb92knut.pdf>.

#### <span id="page-39-1"></span>**10.1.6 2009**

Nell'edizione 2009, il formato di output predefinito di Lua(LA)TEX è ora il PDF per avvalersi del supporto OpenType di LuaT<sub>E</sub>X, ecc. I nuovi eseguibili chiamati dviluatex e dvilualatex eseguono LuaT<sub>E</sub>X con l'output in DVI. La pagina web di LuaTEX è <http://luatex.org>.

Il motore Omega e il formato Lambda originari sono stati rimossi dopo averne discusso con gli autori di Omega. Restano le versioni aggiornate Aleph e Lamed, così come le utilità di Omega.

È stata inclusa una nuova versione dei font AMS Type 1, compreso il Computer Modern: sono stati integrati alcuni cambiamenti nelle forme fatti da Knuth nei sorgenti Metafont nel corso degli anni e l'*hinting* è stato aggiornato. I font Euler sono stati ridisegnati a fondo da Hermann Zapf (visitate <http://tug.org/TUGboat/Articles/tb29-2/tb92hagen-euler.pdf>). In ogni caso, le metriche non hanno subito modifiche. La pagina dei font AMS è <http://www.ams.org/tex/amsfonts.html>.

Il nuovo editor GUI TEXworks è incluso per Windows così come in MacTEX. Per le altre piattaforme e per ulteriori informazioni, consultate il sito di TEXworks, <http://tug.org/texworks>. Si tratta di un programma multi piattaforma ispirato all'editor TeXShop per Mac OS X e che ha come obiettivo la facilità d'uso.

Il programma per la grafica Asymptote è stato incluso per diverse piattaforme. Esso implementa un linguaggio descrittivo per la grafica basato su testo vagamente simile a MetaPost, ma con un supporto avanzato al 3D ed altre caratteristiche. Il suo sito web è <http://asymptote.sourceforge.net>.

Il programma dvipdfm è stato sostituito da dvipdfmx, che opera in una speciale modalità di compatibilità quando viene invocato con il primo nome. dvipdfmx include il supporto per CJK (ChineseJapanese-Korean, Cinese-Giapponese-Coreano) ed ha accumulato molte correzione negli anni trascorsi dall'ultima versione di dvipdfm. Il sito di DVIPDFMx è <http://project.ktug.or.kr/dvipdfmx>.

Gli eseguibili per le piattaforme cygwin e i386-netbsd sono ora inclusi, mentre siamo stati avvisati che gli utenti di OpenBSD ottengono TEX tramite il loro sistema di pacchetti, e in più c'erano difficoltà nel produrre eseguibili che avessero una qualche possibilità di funzionare su più di una versione.

Una varietà di cambiamenti più piccoli: adesso usiamo la compressione xz, il rimpiazzo stabile per lzma (<http://tukaani.org/xz/>); il carattere \$ è ammesso nei nomi dei file quando non introduce il nome di variabile noto; la libreria Kpathsea è ora multi-thread (lo sfrutta MetaPost); l'intera compilazione di TEX Live è ora basata su Automake.

Nota finale sul passato: tutte le edizioni di TEX Live, assieme al materiale ausiliario come le etichette dei CD, sono disponibili all'indirizzo <ftp://tug.org/historic/systems/texlive>.

### <span id="page-40-0"></span>**10.2 2010**

Nell'edizione 2010, la versione predefinita per l'output PDF è ora la 1.5, che consente una maggiore compressione. Questo si applica a tutti i motori TEX quando vengono usati per produrre PDF e a dvipdfmx. Caricando il pacchetto LATEX pdf14 o impostando \pdfminorversion=4, si si ritorna al PDF 1.4.

pdf(LA)TEX ora converte *automaticamente* un file Encapsulated Postscript (EPS) richiesto in PDF tramite il pacchetto epstopdf quando e se viene caricato il file di configurazione per LAT<sub>EX</sub> graphics.cfg e viene richiesto l'output in PDF. Le opzioni predefinite sono tali da eliminare ogni possibilità che siano sovrascritti i file PDF creati a mano, ma potete del tutto evitare che epstopdf sia caricato mettendo \newcommand{\DoNotLoadEpstopdf}{} (o \def...) prima della dichiarazione \documentclass. Non viene caricato neppure se viene usato il pacchetto pst-pdf. Per maggiori dettagli, consultate la documentazione del pacchetto epstopdf (<http://ctan.org/pkg/epstopdf-pkg>).

Un cambiamento correlato è che adesso è abilitata per default l'esecuzione di alcuni comandi esterni a TEX, tramite la funzionalità \write18. Questi comandi sono repstopdf, makeindex, kpsewhich, bibtex e bibtex8; la lista è definita in texmf.cnf. Gli ambienti che devono disabilitare tutti questi comandi esterni possono deselezionare questa opzione nell'installatore (consultate la sezione [3.2.4\)](#page-12-0), oppure rimpiazzare il valore dopo l'installazione eseguendo tlmgr conf texmf shell\_escape 0.

Ancora un altro cambiamento correlato è che ora BibTEX e Makeindex si rifiutano di scrivere il proprio output in una directory arbitraria (come lo stesso TEX) per default. In questo modo diventa ora possibile consentirne l'uso tramite lo stringente \write18. Per cambiare questo, può essere impostata la variabile d'ambiente TEXMFOUTPUT oppure può essere modificata l'opzione openout\_any.

XeTEX ora supporta la crenatura al margine lungo le stesse righe come pdfTEX (l'espansione dei caratteri non è supportata al momento).

Per default, tlmgr ora salva un backup di ciascun pacchetto aggiornato (tlmgr option autobackup 1), così che gli aggiornamenti con pacchetti danneggiati possano essere facilmente ripristinati con tlmgr restore. Se eseguite aggiornamenti successivi all'installazione e non avete spazio sul disco per i backup, eseguite tlmgr option autobackup 0.

Nuovi programmi inclusi: il motore pT<sub>E</sub>X e le utilità correlate per la composizione in giapponese; il programma BibTEXU per un BibTEX compatibile con Unicode; l'utilità chktex ([http://baruch.](http://baruch.ev-en.org/proj/chktex) [ev-en.org/proj/chktex](http://baruch.ev-en.org/proj/chktex)) per controllare i documenti (LA)TEX; il traduttore da DVI a SVG dvisvgm (<http://dvisvgm.sourceforge.net>).

Ora sono inclusi gli eseguibili per queste nuove piattaforme: amd64-freebsd, amd64-kfreebsd, i386-freebsd, i386-kfreebsd, x86\_64-darwin, x86\_64-solaris.

Un cambiamento in TEX Live 2009 che ci siamo dimenticati di notare: numerosi eseguibili legati a TEX4ht (<http://tug.org/tex4ht>) sono stati rimossi dalle directory degli eseguibili. Il programma generico mk4ht può essere usato per eseguire una qualunque tra le varie combinazioni di tex4ht.

Infine, la versione di TEX Live sul DVD TK non può più essere eseguita "live" (curiosamente). Un singolo DVD non ha più abbastanza spazio. Un effetto collaterale benefico è che l'installazione da un DVD fisico è ora molto più rapida.

#### <span id="page-40-1"></span>**10.2.1 2011**

Gli eseguibili per Mac OS X (universal-darwin e x86\_64-darwin ora funzionano solo su Leopard e succesivi; Panther e Tiger non sono più supportati.

Il programma biber per l'elaborazione delle bibliografie è incluso per le piattaforme comuni. Il suo sviluppo è strettamente accoppiato con il pacchetto biblatex, che reimplementa completamente l'infrastruttura bibliografica fornita da LaTeX.

Il programma MetaPost (mpost) non crea né usa più i file .mem. I file necessari, come plain.mp, sono semplicemente letti ad ogni esecuzione. Questo è correlato al supporto di MetaPost come libreria, che è un'altra modifica significativa non visibile dall'utente.

L'implementazione di updmap in Perl, precedentemente usata solo su Windows, è stata rimodernata ed è ora usata su tutte le piattaforme. Non dovrebbe esserci alcun cambiamento visibile dall'utente, tranne che ora gira molto più velocemente.

## <span id="page-41-0"></span>**10.3 Present**

tlmgr supporta gli aggiornamenti da archivi di rete multipli. La sezione sugli archivi multipli nel messaggio di tlmgr help ha ulteriori informazioni.

Il parametro \XeTeXdashbreakstate ha il valore predefinito di 1 sia per xetex che per xelatex. Questo permette l'interruzione delle linee dopo i trattini lunghi e medi, che è stato sempre il comportamento di TEX, LATEX, LuaTEX, ecc. I documenti XeTEX esistenti che devono mantenere la perfetta compatibilità con le interruzioni di linee, devono impostare \XeTeXdashbreakstate a 0 esplicitamente.

I file di output generati, tra gli altri, da pdftex e dvips possono ora superare i 2gb.

I 35 font standard di PostScript sono ora inclusi nell'output di dvips per default, dato che ne esistono così tante versioni differenti.

Nel modo di esecuzione ristretto \write18, impostato per default, mpost è diventato un programma ammissibile.

Un file texmf.cnf viene trovato anche in ../texmf-local, se esiste (ad esempio, /usr/local/ texlive/texmf-local/web2c/texmf.cnf).

Lo script updmap legge un file updmap.cfg in ciascuna directory invece di una configurazione globale. Questo cambiamento dovrebbe essere invisibile, a meno che non abbiate modificato il vostro updmap.cfg direttamente. Il messaggio mostrato da updmap –help dà ulteriori informazioni.

Piattaforme: aggiunte armel-linux e mipsel-linux; sparc-linux e i386-netbsd non fanno più parte della distribuzione principale, ma sono disponibili per l'installazione come eseguibili personalizzati, insieme con una varietà di altre piattaforme: <http://tug.org/texlive/custom-bin.html>.

### <span id="page-41-1"></span>**10.4 Futuro**

*TEX Live non è perfetto!* (e mai lo sarà). Intendiamo di continuare a fornire nuove versione e vorremmo fornire ulteriore materiale d'aiuto, più programmi di utilità, più programmi di installazione e (ovviamente) un ancor più migliorato e meglio controllato insieme di macro e font. Questo lavoro è fatto completamente da volontari sovraccaricati nel loro limitato tempo libero e quindi c'è sempre molto da fare. Visita il sito <http://tug.org/texlive/contribute.html>.

Potete inviare correzioni, suggerimenti e offerte d'aiuto a:

[tex-live@tug.org](mailto:tex-live@tug.org) <http://tug.org/texlive>

Buon lavoro con TEX!